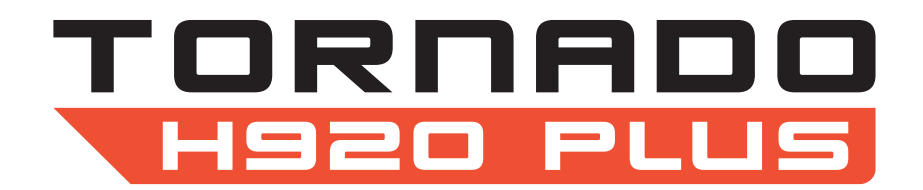

**MANUALE D'USO**

# **INDICE**

## SOLUZIONE PER RIPRESE AEREE

- 02 INTRODUZIONE
- 03 SPECIFICHE
- 04 AVVISI E AVVERTENZE
- 05 AVVERTENZE E PRECAUZIONI GENERALI PER LA SICUREZZA
- 07 DISCLAIMER
- 08 AVVERTENZE E DIRETTIVE D'USO RELATIVE ALLA BATTERIA LIPO
- 09 RICARICA DELLA BATTERIA DI VOLO LIPO
- 10 RICARICA DELLA BATTERIA LI-ION DI ST16
- 11 ASSEMBLAGGIO DELL'H920 Plus
- 12 INSTALLAZIONE DELLE BATTERIE DI VOLO
- 13 CONTROLLI DI VOLO
- 14 MANOPOLA DI CONTROLLO VELOCITÀ
- 14 RITIRARE E ABBASSARE IL CARRELLO DI ATTERRAGGIO RETRATTILE
- 15 ATTERRAGGIO
- 15 CURSORE DI CONTROLLO VELOCITÀ
- 30 FISSAGGIO DELLA FOTOCAMERA GIMBAL CGO4 AL MULTICOTTERO
- 31 INDICAZIONI DI STATO LED
- 32 PREPARAZIONE AL VOLO
- 32 VOLO
- 33 CALIBRAZIONE DELLA BUSSOLA
- 35 BINDING (MODALITÀ SINGLE)
- 35 CONTROLLI DELLA FOTOCAMERA (MODALITÀ SINGLE)
- 37 INFORMAZIONI SULLA CERTIFICAZIONE

# **SOLUZIONE PER RIPRESE AEREE**

## **INTRODUZIONE**

#### **H920 Plus**

H920 Plus è una piattaforma professionale multirotore per fotografie e riprese video aeree. La sua configurazione unica e le sue caratteristiche innovative offrono la possibilità di effettuare ottime fotografie e filmati per una grande varietà di utilizzi. La piattaforma modulare è compatibile con la fotocamera CGO4, un sistema gimbal stabilizzato a 3 assi.

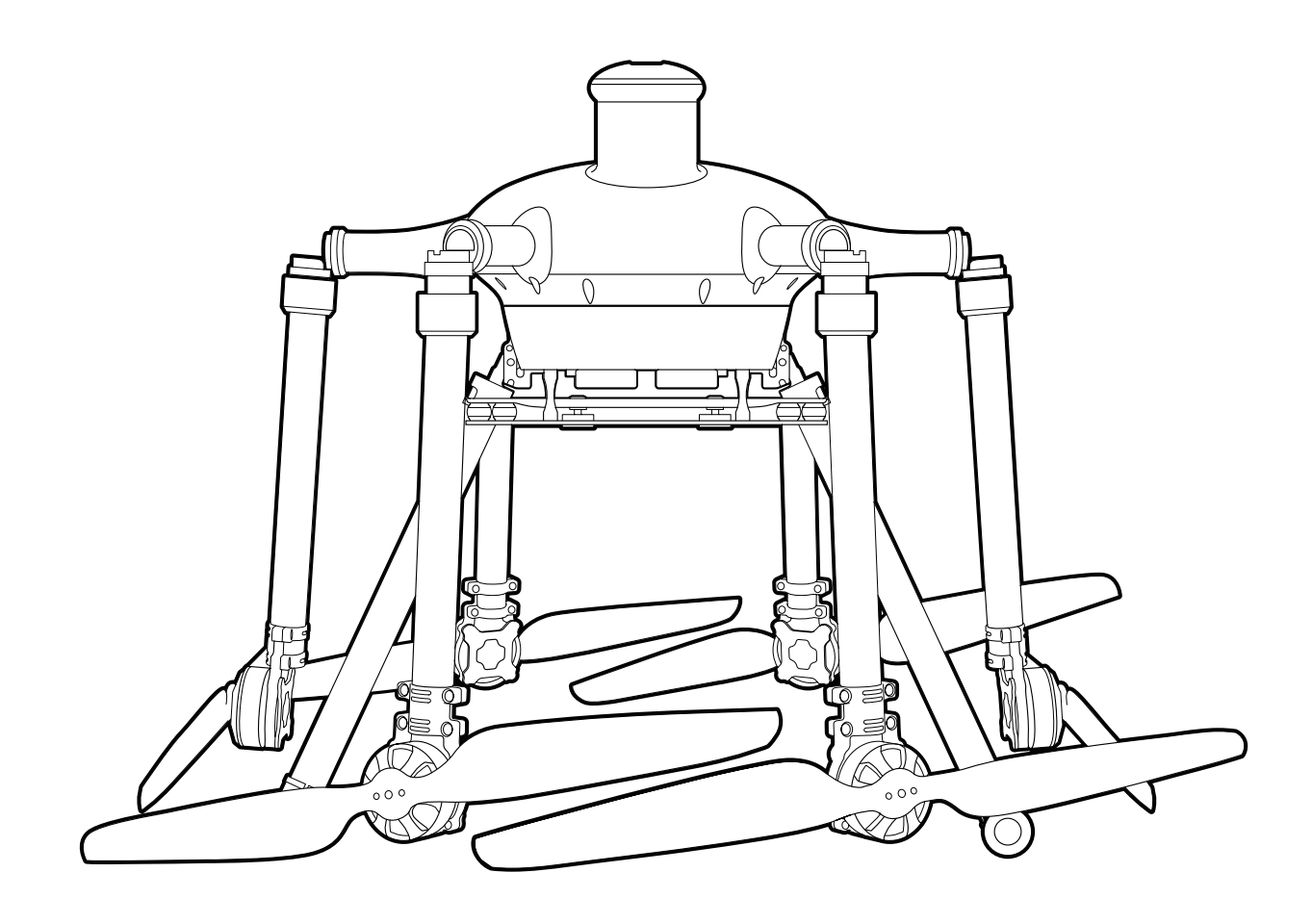

# **SPECIFICHE**

## **H920 Plus**

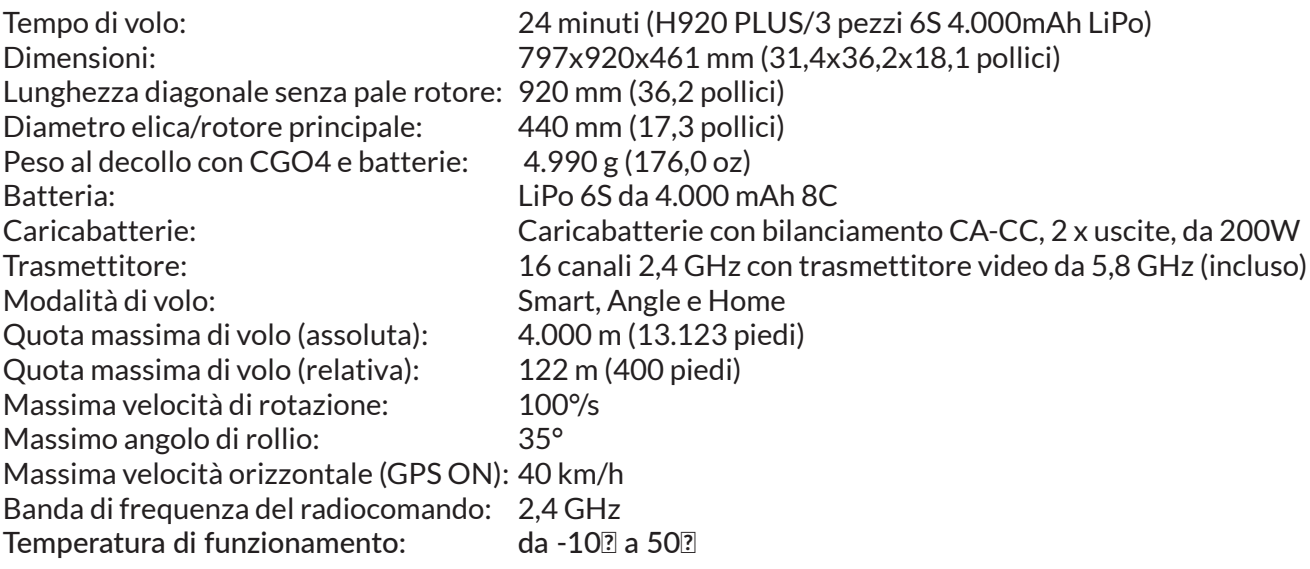

## **STAZIONE PERSONALE DI TERRA ST16**

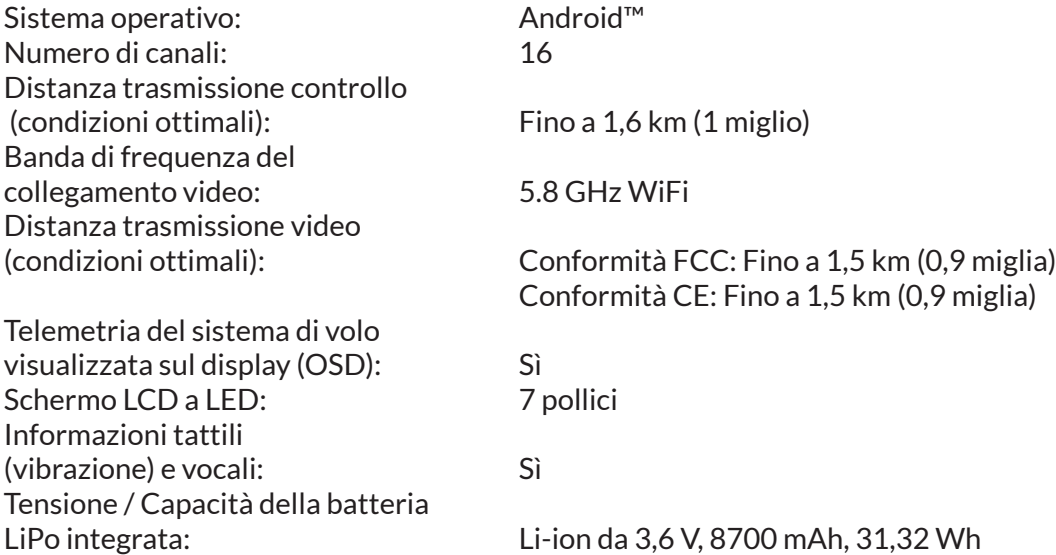

# **AVVISI E AVVERTENZE**

**NOTA IMPORTANTE**: Tutte le precauzioni di sicurezza, avvertenze, istruzioni, garanzie nonché tutte le informazioni pertinenti sono soggette a modifica a totale discrezione di Yuneec. Per una documentazione aggiornata sul prodotto, visitare la corrispondente pagina prodotto del sito www.Yuneec.com oppure contattare l'ufficio o il rivenditore autorizzato Yuneec più vicino. Nella documentazione relativa al prodotto vengono utilizzati i seguenti termini per indicare i vari livelli di pericolo potenziale durante l'uso del prodotto:

**AVVISO**: segnala procedure che, se non debitamente seguite, generano la possibile insorgenza di danni materiali e/o di un rischio minimo o nullo di infortuni.

**ATTENZIONE**: segnala procedure che, se non debitamente seguite, generano la probabile insorgenza di danni materiali e/o la possibilità di gravi infortuni.

**AVVERTIMENTO**: segnala procedure che, se non debitamente seguite, generano la probabile insorgenza di danni materiali, danni collaterali e/o gravi infortuni o l'elevata probabilità di lesioni superficiali.

**AVVERTIMENTO**: prima di iniziare a utilizzare il prodotto, leggere TUTTA la guida rapida e il manuale di istruzioni per familiarizzarsi con le caratteristiche del prodotto. Un uso improprio del prodotto può causare danni al prodotto stesso, alle cose e/o gravi infortuni.

**AVVERTIMENTO**: questo articolo è un prodotto sofisticato. Deve essere azionato con attenzione e in modo responsabile e presuppone alcune nozioni basilari di meccanica. L'uso improprio o irresponsabile di questo prodotto può causare danni al prodotto stesso, alle cose e/o gravi infortuni. Il prodotto non deve essere utilizzato da bambini senza la diretta supervisione di un adulto. Non utilizzare il prodotto con componenti incompatibili né in qualsiasi altro modo diverso dalle modalità previste da Yuneec. La guida rapida e il manuale di istruzioni contengono le informazioni relative alla sicurezza, al funzionamento e alla manutenzione del prodotto. È fondamentale leggere e attenersi a tutte le istruzioni e avvertenze prima di assemblare, configurare e/o utilizzare il prodotto, al fine di utilizzarlo correttamente e di evitare danni materiali o gravi infortuni.

**RACCOMANDAZIONE RELATIVA ALL'ETÀ DELL'UTENTE: NON INFERIORE A 14 ANNI. NON È UN GIOCATTOLO.**

# **AVVERTENZE E PRECAUZIONI GENERALI PER LA SICUREZZA**

AVVERTIMENTO: errori nel corretto utilizzo di questo prodotto, come descritto nella guida rapida e nel manuale di istruzioni, possono provocare danni al prodotto stesso, a cose e/o lesioni gravi. Il velivolo multirotore radiocontrollato (RC), la piattaforma APV, il drone, ecc. non sono giocattoli! Se utilizzati in modo scorretto, possono provocare serie lesioni fisiche e danni materiali.

AVVERTIMENTO: l'utente è il solo e completo responsabile di utilizzare il prodotto in modo da non mettere a rischio sé stesso o altri e da non causare danni al velivolo o alla proprietà altrui.

• Tenere sempre le mani, il viso e altre parti del corpo lontano dalle eliche/dalle pale del rotore in rotazione e da altre parti in movimento. Tenere lontani dalle eliche/pale del rotore eventuali oggetti che potrebbero collidere o impigliarsi, inclusi rottami, componenti, attrezzi, indumenti larghi, ecc.

• Utilizzare il velivolo solo in spazi aperti in assenza di persone, veicoli o altri ostacoli. Non volare mai sopra spazi affollati, aeroporti o edifici.

• Per garantire un funzionamento corretto e prestazioni di volo sicure, non utilizzare mai il velivolo nelle vicinanze di edifici o altri ostacoli che non consentano una visuale sgombra dello spazio aereo e possano limitare la ricezione GPS.

• Non utilizzare il velivolo in zone soggette a potenziali interferenze magnetiche e/o radio, incluse le aree vicino a torri di trasmissione, stazioni di trasmissione dell'elettricità, linee dell'alta tensione, tempeste elettriche, ecc.

• Per evitare collisioni e/o infortuni, mantenere sempre una distanza di sicurezza a 360° attorno al velivolo. Il velivolo è controllato da un segnale radio soggetto a interferenza da molte fonti che esulano dal controllo dell'utente. Le interferenze possono causare una momentanea perdita di controllo.

• Per garantire un funzionamento sicuro e corretto della funzione di atterraggio automatico nella modalità "Home" è necessario avviare i motori mantenendo il velivolo ad almeno circa 3 metri (10 piedi) di distanza dal suolo con spazio libero tutto attorno e ottenere un corretto aggancio al GPS.

• Per garantire un funzionamento sicuro e corretto della funzione di atterraggio automatico nella modalità "Home" è necessario avviare i motori mantenendo il velivolo ad almeno circa 3 metri (10 piedi) di distanza dal suolo con spazio libero tutto attorno e ottenere un corretto aggancio al GPS.

• Non utilizzare mai il velivolo in presenza di condizioni meteorologiche sfavorevoli o cattive, compresi forti venti, precipitazioni, fulmini ecc.

• Non utilizzare mai il velivolo in presenza di condizioni meteorologiche sfavorevoli o cattive, compresi forti venti, precipitazioni, fulmini ecc.

• Non utilizzare mai il velivolo in presenza di condizioni meteorologiche sfavorevoli o cattive, compresi forti venti, precipitazioni, fulmini ecc.

• Qualora le eliche/le pale dei rotori dovessero entrare in contatto con un oggetto, spostare lo stick di controllo motori completamente verso il basso e spegnere i motori.

• Dopo l'uso, lasciare sempre raffreddare i componenti e le parti prima di toccarli e riprendere il volo.

• Rimuovere sempre le batterie dopo l'uso e riporle/trasportarle in conformità alle direttive fornite.

• Evitare di esporre all'acqua i componenti, le parti elettroniche, ecc. non specificamente progettati e predisposti per l'uso in acqua. L'umidità causa danni ai componenti e alle parti elettroniche del velivolo.

• Non mettere mai in bocca parti del velivolo o accessori, componenti o pezzi in quanto potrebbero causare gravi infortuni, anche letali.

• Tenere sempre prodotti chimici, minuteria e componenti elettronici fuori dalla portata dei bambini.

• Seguire attentamente le istruzioni e le avvertenze relative a questo velivolo e agli accessori, componenti o parti correlati (inclusi, senza limitazioni, caricabatterie, batterie ricaricabili, ecc.).

**ATTENZIONE**: I controlli elettronici della velocità (ESC) installati sull'H920 Plus non sono compatibili con altri prodotti e l'H920 Plus non è compatibile con altri tipi di ESC. L'uso di qualsiasi altro ESC sull'H920 Plus provocherà un malfunzionamento che potrebbe sfociare in danni al prodotto, danni materiali e/o causare un grave infortunio.

# **CONTENUTO DELLA CONFEZIONE DEL H920 PLUS RTF**

II H920 PLUS RTF comprende tutto il necessario per volare. Yuneec offre una varietà di prodotti per riprese, potrebbero essere disponibili altri miglioramenti adatti a scopi specifici.

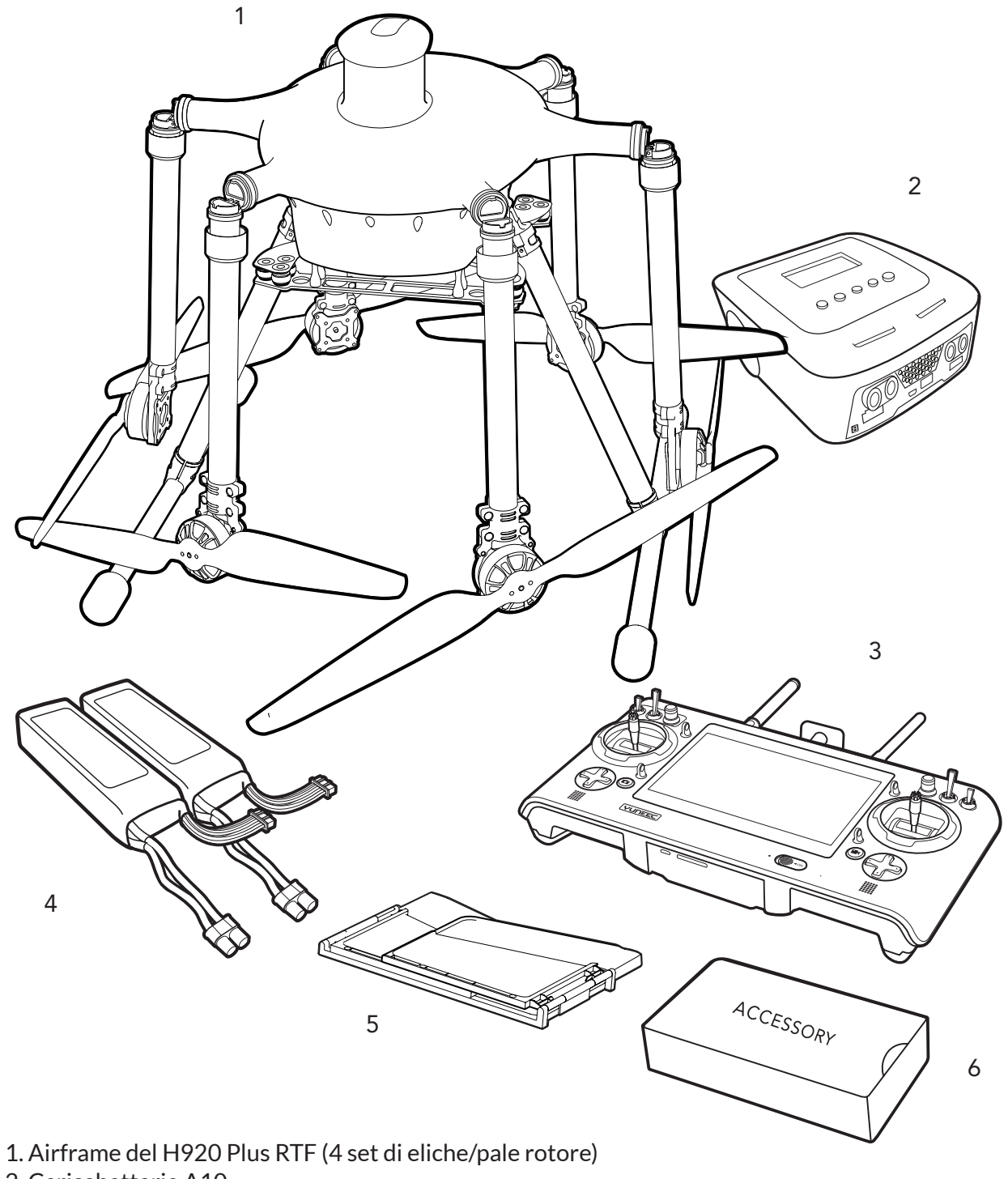

- 2. Caricabatterie A10
- . Cancabatterie A<br>C 3. Trasmettitore e stazione personale di terra ST16<br>4. Reviewe 1. Trasmetti de Secondo Station
- 4. Batteria LiPo 6S da 4.000 mAh 22,2 V (2 pezzi)<br>E
- 5. Scudo parasole per lo schermo LCD della ST16
- 6. Scatola degli ACCESSORI

# **DISCLAIMER**

In caso di danni e/o lesioni nonché violazioni delle norme legislative derivanti dal mancato rispetto delle istruzioni d'uso o delle istruzioni presenti sul sito www.yuneec.com, delle informazioni di prodotto, del manuale d'uso o di altre informazioni legalmente vincolanti.

In caso di danni e/o lesioni nonché violazioni delle norme legislative causati dall'effetto di alcol, droghe, medicinali e narcotici che potrebbero influenzare le capacità di concentrazione dell'utente. Lo stesso vale in caso di patologie che influenzano la concentrazione dell'utente (capogiri, affaticamento, nausea, ecc.) o di altri fattori che possono compromettere le facoltà mentali e fisiche dell'utente.

In caso di danni, lesioni o violazioni delle norme legislative causate intenzionalmente. In caso di qualsiasi richiesta di indennizzo per un incidente derivante dall'uso di questo prodotto.

In caso di danni e/o lesioni nonché violazioni delle norme legislative causati dall'uso del prodotto in una zona interdetta al volo, ad es. vicino a un aerodromo, un'autostrada o una riserva naturale protetta.

In caso di malfunzionamento del prodotto causato dal montaggio o dalla sostituzione di componenti che non provengono da Yuneec Electric Aviation.

In caso di danni e/o lesioni causati dall'uso di parti non originali.

In caso di danni e/o lesioni nonché violazioni delle norme legislative causati da un funzionamento incorretto o da un errore di valutazione.

In caso di danni e/o lesioni causati da parti di ricambio danneggiate o per non aver utilizzato parti di ricambio originali di Yuneec Electric Aviation.

In caso di danni e/o lesioni nonché violazioni delle norme legislative perché non si è prestata attenzione all'avviso di batteria scarica.

In caso di danni e/o lesioni causati dall'aver fatto volare, consapevolmente o negligentemente, un modello danneggiato oppure non adatto a volare, ad es. a causa di sporcizia, infiltrazioni di acqua, particelle grossolane, olio, oppure un modello che non sia stato correttamente o completamente montato o nel caso di componenti principali con danni visibili, difetti o parti mancanti.

In caso di danni e/o lesioni nonché di violazioni delle norme legislative causate dall'azionamento del modello in un campo magnetico (ad es. linee di alta tensione, centrali elettriche, stazioni di trasformazione, torri radio, antenne di telefonia mobile, ecc.), in un ambiente con un forte segnale wireless, nelle zone interdette al volo, in condizioni di scarsa visibilità e in caso di disturbi alla vista del pilota che non sono stati accertati, ecc.

In caso di danni e/o lesioni derivanti da una violazione delle norme legislative per aver azionato il modello in condizioni atmosferiche non idonee, ad es. in caso di pioggia, vento, neve, grandine, uragani, ecc.

In caso di danni e/o lesioni nonché violazioni delle norme legislative causate da forza maggiore, ad es. in caso di collisioni, incendi, esplosioni, tsunami, frane, terremoti o altre forze della natura.

In caso di danni e/o lesioni nonché violazioni delle norme legislative causati dall'uso illegale o immorale del modello, ad es. nel caso di riprese video o registrazione di dati che infrangono o danneggiano i diritti di riservatezza di altre persone.

In caso di danni e/o lesioni nonché violazioni delle norme legislative causati da un uso incorretto delle batterie, dei sistemi di protezione, dei caricabatterie o del velivolo.

In caso di danni consequenziali causati da un uso incorretto di qualsiasi tipo di componenti di sistema e di parti accessorie, specialmente schede di memoria, per cui le immagini o il materiale video possono diventare difettosi. In caso di qualsiasi non conformità con gli obblighi legislativi, lesioni personali, danni materiali e danni ambientali causati dall'uso e dalla mancata ottemperanza alle norme e regolamentazioni locali.

In caso di danni e/o lesioni nonché violazioni delle norme legislative causati dall'uso dannoso senza adeguata esperienza pratica.

In caso di danni e/o lesioni nonché violazioni delle norme legislative causati dal volo in zone definite dalla legge interdette al volo. In caso di ulteriori perdite che non rientrano nell'ambito di utilizzo definito da Yuneec Electric Aviation improprio. Questo prodotto è per uso sia professionale sia personale e privato. Devono essere rispettate le norme nazionali e internazionali nonché le normative in vigore al momento del decollo.

# **AVVERTENZE E DIRETTIVE D'USO RELATIVE ALLA BATTERIA LIPO**

**AVVERTIMENTO: Le batterie ai polimeri di litio (LiPo) sono notevolmente più volatili rispetto a quelle alcaline, al NiCd o al NiMH. È obbligatorio attenersi esattamente a tutte le istruzioni e a tutti gli avvertimenti per prevenire danni a cose e/o lesioni gravi in quanto un errore di gestione delle batterie LiPo può provocare un incendio. Maneggiando, ricaricando o utilizzando la batteria LiPo fornita in dotazione l'utente si assume tutti i rischi associati all'utilizzo delle batterie LiPo. Se non si accettano queste condizioni, si consiglia di restituire immediatamente il prodotto completo in condizioni nuove e non utilizzato al punto di acquisto.**

• La batteria LiPo deve essere ricaricata in un ambiente sicuro, ben ventilato, lontano da materiali infiammabili. • Non lasciare mai la batteria LiPo in carica non sorvegliata. Deve restare sotto costante osservazione al fine di sorvegliare il processo di ricarica e reagire immediatamente a qualsiasi potenziale problema che dovesse presentarsi.

• Dopo il volo/scaricamento, la batteria LiPo deve essere lasciata raffreddare a temperatura ambiente prima di essere ricaricata.

• Per caricare la batteria LiPo utilizzare solo il caricabatterie incluso o un caricatore per batterie LiPo compatibile. Un errore durante la ricarica potrebbe provocare un incendio con conseguenti potenziali danni materiali e/o lesioni gravi.

• Se, in qualsiasi momento, la batteria LiPo dovesse iniziare a gonfiarsi, interrompere immediatamente la carica oppure scaricarla subito. Scollegare rapidamente la batteria in modo sicuro, riporla in un luogo protetto e aperto, lontano da materiali infiammabili e tenerla sotto osservazione per almeno 15 minuti. Proseguire il processo di ricarica o scarica di una batteria che ha iniziato a gonfiarsi potrebbe dare origine a un incendio. Una batteria che si è gonfiata anche minimamente deve essere eliminata immediatamente.

• Non sottoporre la batteria LiPo a scaricamento eccessivo. Scaricare eccessivamente la batteria può danneggiare la batteria stessa riducendone l'energia, la durata di volo e provocare la sua rottura. Il livello di carica delle cellule LiPo non dovrebbe scendere sotto i 3,0 V sotto carica.

• Per risultati ottimali, stoccare la batteria LiPo a temperatura ambiente e in un locale asciutto.

• Durante il processo di ricarica, il trasporto o il deposito temporaneo della batteria LiPo, la temperatura dovrebbe aggirarsi tra 40 e 120 °F (5–49 °C). Non conservare la batteria o il velivolo in garage riscaldato, in macchina o in luoghi esposti direttamente alla luce del sole. Se conservata al caldo all'interno di un garage o un'auto, la batteria può venire danneggiata o addirittura prendere fuoco.

- Non lasciare mai batterie, caricabatterie o alimentatori incustoditi durante l'utilizzo.
- Non cercare di caricare batterie a basso voltaggio, gonfie, danneggiate o bagnate.
- Non consentire a bambini di età inferiore a 14 anni di ricaricare le batterie.
- Non caricare la batteria se i fili sono stati danneggiati o troncati.
- Non cercare di smontare la batteria, il caricabatterie o l'alimentatore.
- Non far cadere batterie, caricabatterie o alimentatori.
- Prima di effettuare la carica, sottoporre sempre a ispezione batteria, caricabatterie e alimentatore.
- Assicurarsi sempre della corretta polarità prima di collegare le batterie, i caricabatterie o gli alimentatori.
- Scollegare sempre la batteria dopo la ricarica.

• In caso di malfunzionamento della batteria, del caricabatterie o dell'alimentatore, interrompere sempre tutti i processi.

Nel caso in cui la batteria venga conservata a temperatura ambiente e per un periodo di tempo non superiore a poche settimane, prima del successivo utilizzo, è consigliabile conservare la batteria scarica dopo l'ultimo volo (solo se la batteria non si è completamente esaurita dopo l'ultimo volo). NOTA IMPORTANTE: per prolungare la vita della batteria è meglio e più sicuro conservarla per periodi prolungati solo parzialmente carica. Generalmente la soluzione migliore è quella di riporre la batteria caricata circa al 50%, tuttavia per raggiungere questa tensione sono necessari un'attenta gestione del tempo di ricarica e l'utilizzo di un voltmetro. Se non si dispone degli strumenti necessari, si consiglia di assicurarsi che la batteria abbia raggiunto un livello di carica del 50%. In caso contrario, assicurarsi semplicemente di non riporre la batteria completamente carica.

#### THE LIPPO FLIGHT BATTERIA DI VOLO **RICARICA DELLA BATTERIA DI VOLO LIPO**

Collegamento all'alimentazione: il caricabatterie a doppio bilanciamento A10 è dotato di un alimentatore commutazione. È possibile collegare direttamente il cavo dell'alimentazione alla presa CA socket (110 to 240V AC). principale (CA da 110 a 240 V).

CH<sub>B</sub>

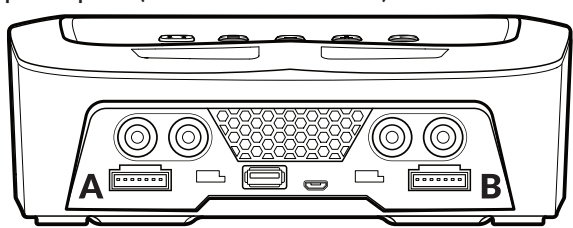

**COLLEGAMENTO DELLA BATTERIA**

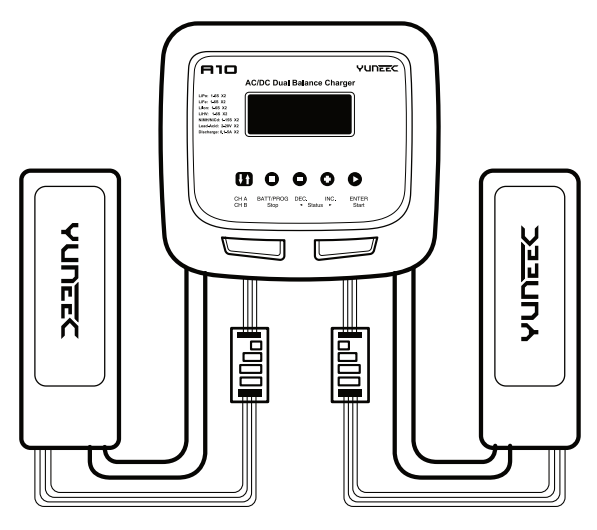

fonte di alimentazione CA 110-240 V, l'erogazione di potenza complessiva per il Canale A e il Canale B è di 200 W, ossia in grado di caricare due unità batteria LiPo da 4.000 mAh a 6 celle (6S) a  $4.3\,\mathrm{A}$ 4.3A. **AVVISO**: Quando l'A10 è collegato a un'adeguata 4,3 A.

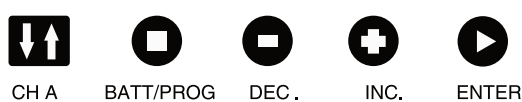

Start

## **DESCRIZIONE DEI PULSANTI**

Stop

 $C<sub>H</sub>$   $A$  /  $C<sub>H</sub>$   $B$ : Use Used to switch from Channel A al B  $A$ **CHA / CH B**: Utilizzato per passare dal Canale A al B o<br>dal Canale B al A dal Canale B al A.

Status

BATT PROG / STOP: Utilizzato per arrestare l'avanzamento o per tornare allo step/alla schermata precedente

uente<br>**DEC**: Utilizzato per scorrere tra i menu e diminuire il decrease the parameter value. valore dei parametri.

INC: Utilizzato per scorrere tra i menu e aumentare il valore dei parametri.

ENTER / START: Utilizzato per entrare nei parametro o memorizzare il parametro sullo schermo. **ENTER / START**: Utilizzato per entrare nel parametro

## **RICARICA**

Selezione BATT/PROGRAM: Premere INC e DEC per scorrere tra i programmi e premere START/EN-TER per entrare nel programma LiPo BATT (per la batteria di volo) o nel programma Li-ion BATT (per proaction™). Proaction™).

Selezione della modalità: Premere INC e DEC per scorrere tra le modalità e premere START/ENTER per entrare nella modalità LiPo Balance Charge (per batteria di volo del velivolo) o nella modalità .<br>Li-ion Balance Charge (per l'impugnatura di ProAction).

Impostazione della batteria: Premere START/ENTER in modo che il valore inizi a lampeggiare, prememipostazione aona pattenta: 1 romore e premere START/ENTER per confermare l'impostazione. Per la<br>re INC e DEC per cambiare il valore e premere START/ENTER per confermare l'impostazione. Per la re mese BES per campiare in valore è premere sin livin Ervrencper comerniare rimpostazione: rei la<br>batteria dell'H920 Plus, si consiglia di impostare 4 A (non più di 8 A). Per la batteria del ProAction™, si batteria dell'1720 i lus, si consiglia di impostare 4 A (non più di 67).<br>consiglia di impostare 2 A (non più di 3 A).

At the same time, the same time time, the battery cells in the battery cells of the battery cells in the batter<br>At explorery cells was are delle selled alle batteries in initial barrows in the same are that a DEC to be con Al contempo il numero delle celle della batteria inizia a lampeggiare, premere INC e DEC per cambia-<br>di contempo il numero delle celle della batteria inizia a lampeggiare, premere INC e DEC per cambiare il valore e premere START/ENTER per confermare l'impostazione.<br>Production della be selected be selected be selected be selected be selected be selected be selected be select

Per la batteria dell'H920 Plus, selezionare 6S. Per il ProAction™, selezionare 4S.<br>.

Avvio del programma: Premere e tenere premuto START/ENTER per 3 secondi per avviare il programma. Il caricabatterie rileva la cella della batteria.

**AVVISO**: R mostra il numero di celle rilevate dal caricabatterie ed S è il numero di celle impostate dall'utente nella schermata precedente. Se i numeri non sono identici, premere STOP per tornare alla schermata precedente e ricontrollare il numero di celle dell'unità batteria prima di continuare. Se i numeri sono identici, premere START/ENTER per avviare il processo di ricarica.

Se il numero di celle non corrisponde dopo un secondo controllo, contattare l'assistenza tecnica.

# **RICARICARE LA BATTERIA ST16'S LI-ION**

È possibile ricaricare la batteria ST16 utilizzando il cavo USB in dotazione e inserendolo nella porta UBS del caricabatterie. Ci vogliono circa 5 ore per ricaricare una batteria completamente scarica (che non sia eccessivamente scarica).

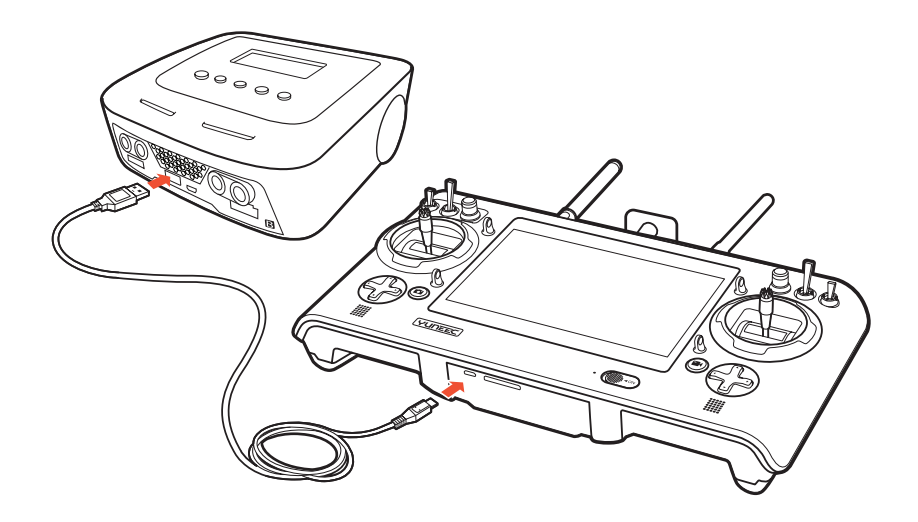

**AVVISO**: per controllare lo stato della carica della ST16, toccare lo schermo 2 volte.

**AVVISO**: il tipo di spina CA varia a seconda della regione nella quale il prodotto è stato importato/acquistato (AU = australiana, EU = europea UK = Regno Unito; US = Stati Uniti).

# $\mathsf{ASSEMBLAGGIO\ DELL'H920\ Plus}$

## **INSTALLAZIONE DEI BRACCI DEL MOTORE**

Figal d'Eduard del motor de mosai il dimezzando il dado zigli mato di lito presente su di essi.<br>Al ARCO, Nei escurere seccesi ismente i dedi ciscipati duitti neu nen defensere i busci in fibre. **AVVISO**: Non serrare eccessivamente i dadi zigrinati dritti per non deformare i bracci in fibra<br>' Notice: Do not over the straight knurled nuts; It may cause define the straight knurled nuts; It may cause define the straight knurled nuts; It may cause define the straight knurled nuts; It may cause define the straight c Piegare i bracci del motore e fissarli utilizzando il dado zigrinato dritto presente su di essi. di carbone.

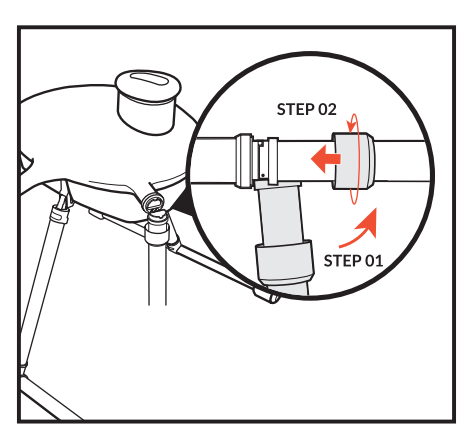

INSTALLAZIONE DEI BRACCI DEL MOTORE

### **INSTALLAZIONE DELLE ELICHE**

**NOTA IMPORTANTE**: assicurarsi sempre che le eliche siano installate adeguatamente. I motori sono estremamente potenti e ciò implica che qualora il dispositivo non fosse utilizzato in modo corretto o le eliche non fossero avvitate correttamente, c'è il rischio di danni materiali e di lesioni gravi e anche mortali. Montare le eliche sui motori in modo corretto e facendo attenzione ai bracci denominati "A" e "B". La distinzione tra "A" e "B" si riferisce all'elica "A" e "B". Montare l'elica "A" sul motore "A" e l'elica "B" sul motore "B". Premere e rotare l'elica nella direzione opposta a quella indicata dalla freccia. Quando fa clic vuol dire che è stata avvitata correttamente. Dopo aver fissato l'elica, tenere l'alloggiamento del motore con una mano mentre con l'altra cercare di ruotare l'elica in entrambe le direzioni per verificare che si sia installata completamente. The prop in both directions, to ensure and check for a complete  $\alpha$ 

AVVISO: Per rimuovere l'elica tenere premuto il pulsante centrale su di essa e rotarla nella direzione indicata dalla freccia. L'elica ruoterà e potrà essere sganciata/rimossa.

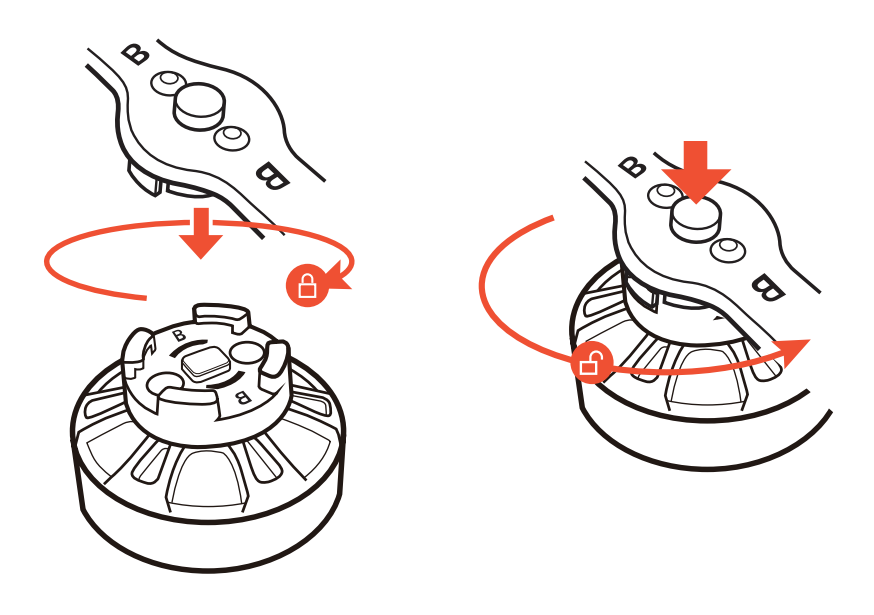

# **INSTALLAZIONE DELLE BATTERIE DI VOLO**

Dopo aver ricaricato completamente le batterie di volo, queste sono pronte per essere installata nel H920 Plus:

**STEP 1)** Aprire il vano batterie con il LED di stato montato su di esso premendo gentilmente sulla parte superiore della linguetta dello sportello.

**STEP 2)** Inserire le batterie nel vano con i connettori/fili blu EC3 con la protezione della polarità verso la parte inferiore del compartimento.

**AVVERTIMENTO**: è possibile far partire il velivolo con due o tre batterie. Se si utilizzano due batterie di volo, accertarsi che queste siano collocate uniformemente all'interno dei due lati per bilanciare il centro della gravità del velivolo. La tensione tra ogni unità batteria deve essere inferiore a 0,1 V prima di collegare le batterie al velivolo. Utilizzare il misuratore di tensione delle batterie in dotazione. **STEP 3)** Collegare il pacco batteria alla relativa presa sopra la rispettiva batteria dell'H920 Plus utilizzando il connettore blu EC3 con la protezione della polarità.

**NOTA**: la presa bianca serve per ricaricare la batteria; non collegarla ad alcuna porta quando si installano le batterie. Se la batteria non viene installata nella posizione corretta, non sarà possibile connetterla in modo corretto.

**STEP 4)** Serrare la cinghia delle batterie, chiudere il vano batterie e assicurarsi che lo sportello sia chiuso adeguatamente con la calamita.

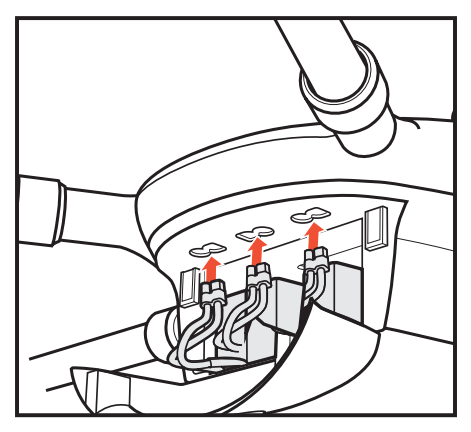

INSTALLAZIONE DELLE BATTERIE DI VOLO

# **CONTROLLI DI VOLO**

 $T_{\text{max}}$  is equipped with 3 different flight modes with 3 different flight modes which can be selected using the selected using the selected using the selected using the selected using the selected using the selected usi La ST16 è dotata di 3 diverse modalità di volo che possono essere selezionate utilizzando l'interruttore apposito posizionato nell'angolo superiore destro dello stick destro.

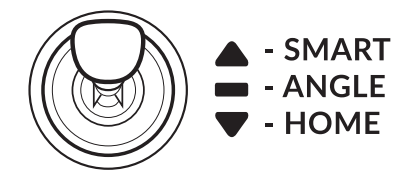

#### SMART MODE **MODALITÀ SMART**

If the Flight Mode selection switch is fully up, then the H920 Plus is in Smart Mode. The H920 Plus is in Smart Mode. Se l'interruttore per la selezione della modalità di volo è completamente sollevato, l'H920 Plus si trova nella modalità Smart. Sebbene sia opportuno imparare subito a far volare il velivolo in modalità Angle, la modalità Smart rappresenta il modo migliore di volare per piloti con poca esperienza di volo. Nella modalità Smart l'H920 Plus vola sempre nella direzione in cui lo stick destro (modalità 2) viene mosso dal pilota, indipendentemente dalla direzione in cui è rivolto il naso. Se si muove quindi lo stick verso destra, anche l'H920 Plus si sposta sulla destra indipendentemente dalla posizione del naso e anche durante una curva. Questa modalità può inoltre essere utile in caso di perdita di orientamento durante il volo in modalità Angle.

## ULTERIORI CARATTERISTICHE DELLA MODALIT<mark>À SMART:</mark>

SMART CIRCLE : In most cases the Smart Circle will keep the H920 Plus approx. 8m / **SMART CIRCLE:** Nella maggioranza dei casi Smart Circle impedisce all'H920 Plus di avvicinarsi a 26 ft. away from you provided you are positioned 8 m /26 ft. behind the H920 Plus. meno di 8 m/26 piedi dal pilota a patto che questi si trovi 8 m/26 piedi dietro l'H920 Plus. **AVVISO:** Per ottenere le prestazioni migliori, puntare il dispositivo di controllo remoto direttamente<br>.........<sup>...</sup>! ! ! ! ! ! ! ! ! . verso l'H920 Plus.

verso i H720 Pius.<br>**AVVISO**: Assicurarsi che il velivolo sia in modalità Angle e a una distanza di 8 m (26,2 piedi) dal pilota, NOTICE: MODE SURE THE AIRCRAFT IS INTERNATIONAL ANGLES IN ANGLES IN ANGLES AND ANGLES AWAY FROM THE ANGLES AWA<br>Der noi nassare alla modelità Smart per poi passare alla modalità Smart.

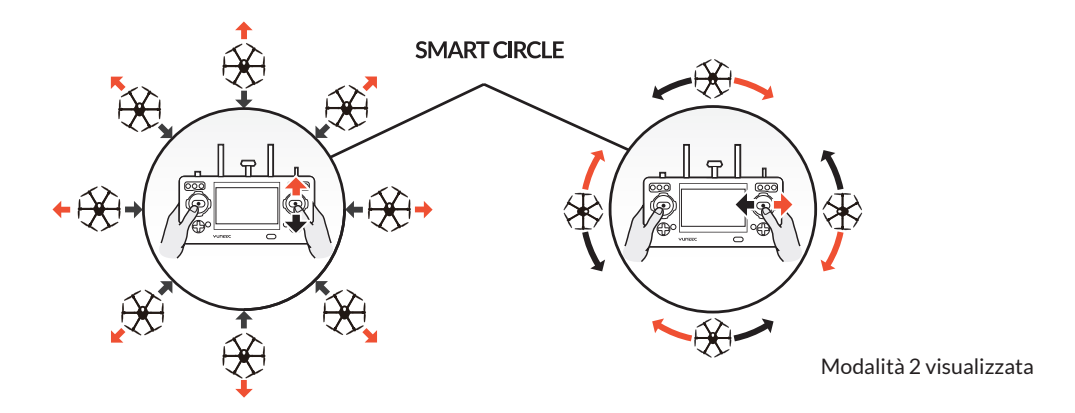

Consigliamo di prendersi il tempo necessario per capire come l'H920 Plus risponde ai vari comandi mentre si trova in volo. Nella modalità Smart, indipendentemente dalla direzione in cui è rivolto il lato frontale/naso, l'H920 Plus si muove sempre nella direzione in cui viene spinto lo stick di controllo destro rispetto al pilota. Nella modalità Angle (Pilota), l'H920 Plus si sposta nella direzione in cui viene spinto lo stick di controllo relativamente al lato frontale/naso del velivolo (e "l'angolo" del movimento viene determinato dalla distanza dello stick rispetto alla posizione centrale).

# ANGLE MODE **CONTROLLI DI VOLO MODALITÀ ANGLE**

Se l'interruttore per la selezione della modalità di volo è in posizione centrale, l'H920 Plus si trova nella modalità Angle. La modalità Angle è adatta a piloti con poca esperienza (che hanno già imparato a utilizzare la modalità Smart), poiché in questa modalità l'H920 Plus si muove in linea con lo stick, nella direzione in cui è rivolto il naso.

mente sopra la posizione centrale. L'H920 PLUS decollerà e salirà lentamente (premere lo stick verso l'alto se l'H920 non decollasse). Una volta che l'H920 PLUS ha raggiunto l'altitudine desiderata, lasciaslow to him the stick form in the stick function of the H920 doesn't take of the stick to stick to the stick to stick to release the stick to release the stick to release the stick to release the stick to release the stick re che lo stick torni nella posizione centrale. L'H920 dovrebbe rimare sospeso in aria. Per decollare, avviare i motori in modalità Angle, per poi spostare lentamente lo stick sinistro legger-

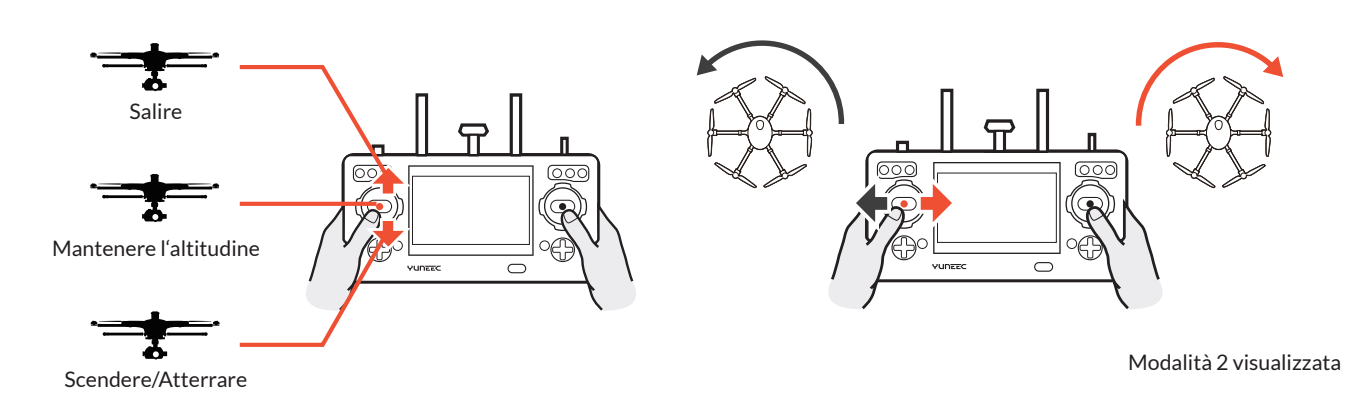

# ULTERIORI CARATTERISTICHE DELLA MODALITÀ ANGLE<mark>:</mark>

## **POSIZIONARSI LIBERAMENTE E MANTENERE L'ATITUDINE**

TOJIZIONARJI LIDERAMENTE E MANTENERE LATITODINE<br>BLIQQQ PLUS will hold is enabled (if the issemi-L'H920 PLUS mantiene automaticamente la propria posizione quando è attivo il GPS (se il segnale GPS è sufficiente) e mantiene il livello di altitudine se lo stick sinistro si trova nella posizione centrale. ward in the Holland: If the Hollands of the Hollands of accidents or the Hollands or the Hollands whole major, per<br>no avvenire incidenti o "fughe". **AVVERTIMENTO**: Se non si è in grado di utilizzare adeguatamente l'H920 PLUS in modalità Angle, posso-

**NOTA IMPORTANT NOTA IMPORTANTE**: Danni accidentali e "fughe" non sono coperti dalla garanzia.

# **RITIRARE E ABBASSARE IL CARRELLO DI ATTERRAGGIO RETRATTILE**

RETRACTING AND LOWERING THE RETRACTABLE LANDING GEAR quando viene collegata una fotocamera. È possibile ritirarlo azionando l'interruttore del carrello di atterraggio nell'angolo superiore destro della ST16. Accertarsi di girare l'interruttore verso il basso right side of the ST16. Be certain to flip the switch to the downward position when the downward position when  $\alpha$ Il carrello di atterraggio dell'H920 Plus può essere ritirato in modo che non interferisca con le riprese

NOTA IMPORTANTE: Mettere sempre il carrello di atterraggio verso il basso prima di far atterrare l'H920 Plus e prima di giungere a un'altitudine di 3 m (10 piedi).

NOTA IMPORTANTE: Il joystick con due stick di controllo risponde in maniera proporzionata, il che significa che più uno stick di controllo viene spostato in una direzione rispetto alla posizione centrale, più è decisa la risposta e rapido il cambiamento di direzione.

NOTA IMPORTANTE: L'altitudine massima è limitata a 122 m/400 piedi dal suolo nella modalità Smart e a 122 m/400 piedi nella modalità Angle. Se, in qualsiasi momento durante il volo, si avesse l'impressione che l'H920 PLUS stia sfuggendo dal proprio controllo, rilasciare entrambi gli stick. Quando entrambi gli stick di controllo sono in posizione centrale, l'H920 PLUS compirà un auto-livellamento automatico e manterrà la propria posizione (con un segnale/aggancio GPS idoneo). È possibile attivare la modalità Home in modo che l'H920 PLUS ritorni automaticamente al punto Home e atterri.

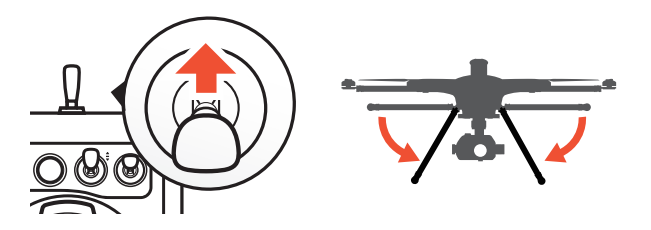

# LANDING **ATTERRAGGIO**

poco sotto la posizione centrale. L'H920 PLUS si abbasserà lentamente e atterrerà. Dopo che l'H920 PLUS sarà atterrato, premere e tenere premuto il pulsante START/STOP per circa 2 secondi per arrestare i motori. Attivare la modalità Home per consentire all'H920 PLUS di tornare automaticamente indietro al punto Home e di atterrare entro un diametro di 8 metri intorno alla stazione di terra. will automatically fly back to the home point and will land within 8m/26' diameter **AVVERTIMENTO**: atterrare sempre il prima possibile dopo il primo avviso di batteria scarica oppure circle around the Ground Station. immediatamente dopo il secondo avviso di batteria scarica. Se, in qualsiasi momento, il voltaggio della watteria del velivolo visualizzato sullo schermo risultasse inferiore a 21 7 V fare atterrare immedi warding, or land immediately after the second level low voltage battery after the second low voltage.<br>In ante l'H920 BLHS Posizionare l'H920 PLUS sopra la zona dell'atterraggio. Abbassare lentamente lo stick sinistro fino a batteria del velivolo visualizzato sullo schermo risultasse inferiore a 21,7 V, fare atterrare immediatamente l'H920 PLUS.

mente TH720 FE05.<br>**DOPO L'ATTERRAGGIO** — Spegnere SEMPRE l'H920 PLUS PRIMA di spegnere la ST16. H920 PLUS immediately. Quindi rimuovere la batteria dall'H920 PLUS e attendere che si sia raffreddata a temperatura ambiente prima di ricaricarla. All'estate turn off the H920 PLUS BEFORE turning off the ST16. In the ST16. In the ST16. In the ST16. In the ST16. In the ST16. In the ST16. In the ST16. In the ST16. In the ST16. In the ST16. In The battery (s) from the battery (s) from the H920 PLUS and allow it to allow it to ambient room the H920 PLUS

# **CURSORE DI CONTROLLO VELOCITÀ**

te di impostare le velocità generali di salita/discesa e i comandi direzionali. Usare la posizione lenta (Tartaruga) per le velocità di controllo più basse (adatte per i piloti principianti e necessarie per voli tra i 5.000 e gli 8.000 piedi s.l.m./1.524 e 2.430 m) e la posizione alta velocità (Lepre) per le velocità di controllo superiori (per piloti esperti e utilizzabile solo quando si Il cursore di controllo proporzionale posizionato sul lato destro della stazione di terra ST16 permet-

vola sotto i 5.000 piedi/1.524 m s.l.m.). La velocità varia tra le modalità Above Mean Sea Level), and use the high-speed Lenta e Veloce.  $r_{\text{r}}$  rates (best for the highest for the highest for  $r_{\text{r}}$  for  $r_{\text{r}}$  for  $r_{\text{r}}$  for  $r_{\text{r}}$ 

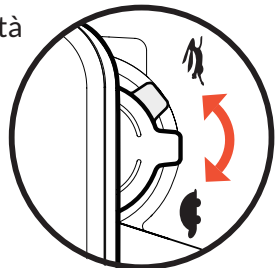

## HOME MODE **MODALITÀ HOME**

Quando l'interruttore di selezione della modalità di volo si trova nella posizione inferiore, l'H920 PLUS è in modalità Home (nota anche come Return to Home).

In modalità Home la connettività GPS induce il velivolo a descrivere una linea retta nella direzione dell'attuale posizione del ST16 e ad atterrare automaticamente entro 4-8 m (13-8 piedi) dal pilota e dalla stazione di terra ST16. Questo può essere molto utile per i piloti in erba che non sono ancora perfettamente in grado di far atterrare l'H920 PLUS.

per recumento migrade anna accertare i i i decri e cosi.<br>La modalità Home può essere utile anche per i piloti che perdono l'orientamento durante il volo. Attiand once the H920 PLUS' position is confirmed, put the orientation switch back to vare la modalità Home fino a quando l'H920 PLUS non si porta in automatico verso la posizione Home Angle (Pilot) Mode. e, una volta confermato l'orientamento, tornare alla modalità Angle (Pilota).

Inoltre, se l'H920 PLUS dovesse perdere il collegamento con la ST16, entrerà automaticamente nella modalità Home.

AVVERTENZA: nel caso di perdita del segnale della stazione di terra, l'H920 PLUS tornerà automaticamente al punto Home e manterrà la posizione (con segnale/aggancio GPS sostenibile) sul punto Home (eccetto nel caso di batteria quasi scarica nel quale atterrerà da sé).

ta. La trafetturia urvulu e la seguerite.<br>4. Occorda l'altama altitude alateralisata è infantana all'alti Prima di passare alla modalità Home, premere il tasto di impostazione della calibrazione sulla colonna destra dei task. Selezionare Home Altitude e impostare l'altitudine desiderata, dopodiché la modalità Home può essere attivata. La traiettoria di volo è la seguente:

1. Quando l'altezza di volo del velivolo è inferiore all'alti-<br>. tudine desiderata, il velivolo sale all'altitudine desiderata<br>... prima e poi ritorna all'altezza attuale per poi scendere ver-<br>... ticalmente a 4-8 m (13-26 piedi) dal pilota fino ad atterrare automaticamente.<br>2. When the flight altitude of the aircraft is higher is higher is higher is higher the aircraft is higher tha automaticamente.

2. Quando l'altezza di volo del velivolo è superiore all'altitudine desiderata, il velivolo ritorna all'altezza attuale e scende verticalmente a 4-8 m (13-26 piedi) dal pilota fino ad atterrare automaticamente.

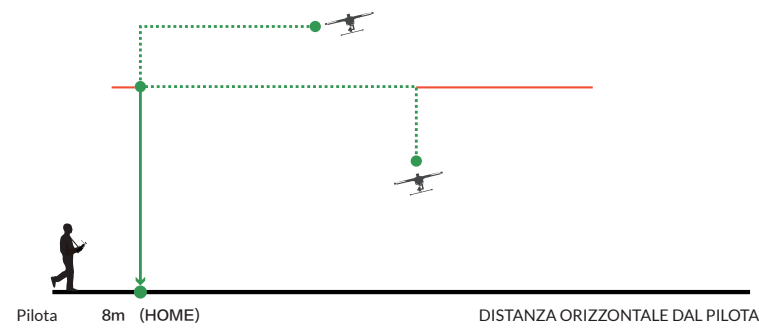

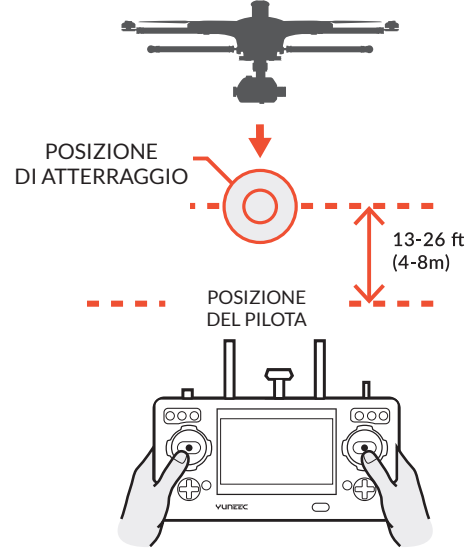

#### **FUNZIONI AGGIUNTIVE:**

## MODALIT<mark>À TASK</mark>

Toccare l'icona TASK/CAMERA, lo sfondo dell'icona "TASK" diventerà arancione; a questo punto il menu mostrerà interfaccia con le funzioni: WAYPOINT, CCC (Curve Cable Cam, ovvero curva, cavo, fotocamera), Journey, POI (Point of Interest (punto di interesse), ORBIT ME e TAKE OFF.

CCC: (Curve Cable Cam, ovvero curva, cavo, fotocamera) Curve Cable Cam permette  $\curvearrowright$ di creare una rotta/missione di volo per l'H920 PLUS. Una volta stabiliti i punti, l'H920 PLUS volerà in base alle coordinate stabilite ricordando la rotta. Se la modalità PAN (spostamento) della fotocamera gimbal passa alla modalità Follow e Follow Pan Controllable, l'angolo di inclinazioacha rotocamera gimbai passa ana modanta i onow e i onow i an controllable; i angolo an memiazio<br>no (TILT) del cimbal carà recolata in mode tale da cerricoondere all'ancele della fetecamera cimbal ne (TILT) del gimbal sarà regolata in modo tale da corrispondere all'angolo della fotocamera gimbal<br>. in ogni punto di riporto dopo che il pilota avrà impostato i punti di riporto automaticamente e continuamente. Quando la modalità PAN (spostamento) passa in modalità Global, l'angolazione dello spostamento (PAN) e inclinazione (TILT) possono essere controllati dallo stick di controllo alettoni ed elevatore.  $\blacksquare$ Notice: two way points showld between every two way points showld be more than 16 ft.

**AVVISO**: la distanza diretta tra ogni due punti di riporto non deve essere superiore ai 16 piedi/5 m.

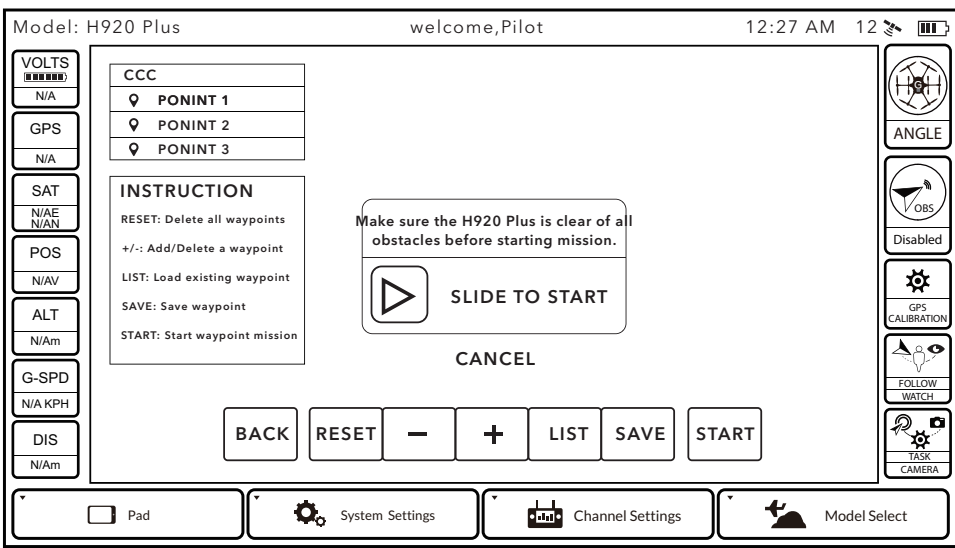

## Toccare CCC per entrare nella funzione Curve Cable Cam.<br>.

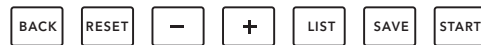

BACK (Indietro): Toccare BACK per tornare all'interfaccia precedente.

**RESET**: Toccare RESET per cancellare tutti i punti creati durante il volo.

 $\Box$  Toccare  $\Box$  per cancellare l'ultimo punto creato durante il volo.

 $\Box$  Toccare "+" per creare un nuovo punto che registra la posizione di volo attuale.

LIST (Elenco): Toccare LIST per visualizzare in una lista tutte le rotte/missioni precedenti. È possibile cancellare una rotta/missione qualunque salvata trascinandola verso sinistra.

left. **SAVE (Salva)**: Toccare SAVE per salvare la rotta/missione attuale.

**SAVE (Saiva)**: Toccare SAVE per saivare la rotta/missione attuale.<br>**START**: Toccare START e far scorrere l'icona. H920 PLUS rientra al punto di riporto 1 automaticamente.

START: Toccare START, e lai scorrere ricona. H920 PLOS rientra ai punto urriporto 1 automaticamente.<br>[¤]: Quando il pilota tocca [ ¤], l'icona diventa[ □ ]e la funzione CCC entra in pausa. Toccandola nuovamente, l'icona[ □ way. Quando in priota tocca [ w],<br>which is finite it collided a signated diventa [¤]e il velivolo riprende la funzione CCC. Il pilota può uscire dalla funzione toccando l'icona EXIT o passando a<br>un'altra modalità di volo  $\frac{1}{2}$  function will be particular with  $\frac{1}{2}$  will be compared. When the comparison  $\frac{1}{2}$ un'altra modalità di volo.

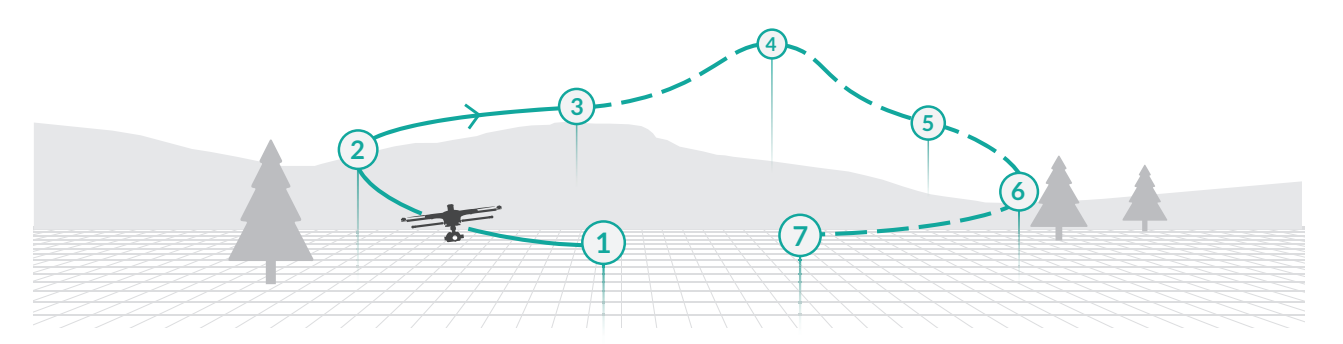

rio alzare lentamente la leva Throttle, a questo punto il velivolo vola lungo i punti di ritorno dall'1 al 7 in sequenza. Se il pilota abbassa lentamente la leva Throttle, il velivolo vola lungo i punti di ritorno dal 7 all'1 in sequenza.<br>Se il pilota abbassa lentamente la leva Throttle, il velivolo vola lungo i punti di ritorno dal 7 all'1 i Se il pilota ha impostato 7 punti di ritorno come illustrato, quando il velivolo arriva al punto di ritorno 1, è necessa-

uno scatto scenico con una registrazione perfetta. Quando questa funzione è attiva, l'H920 vola, arriva<br>in alto e torna indietro. **JOUR**: La funzione Journey consente all'H920 PLUS di acquisire autoscatti aerei o di volare verso/da in alto e torna indietro.

## **Toccare JOUR per entrare nella funzione Journey.**

START: Select JOUR and set the distance, then slide the slider. H920 PLUS will fly up and out to  $\textsf{START}:$  Selezionare JOUR e impostare la distanza e far scorrere il cursore. H920 PLUS volerà in una certa direzione per scattare la foto o registrare il video.

**BACK (Indietro)**: Toccare BACK per tornare all'interfaccia precedente.

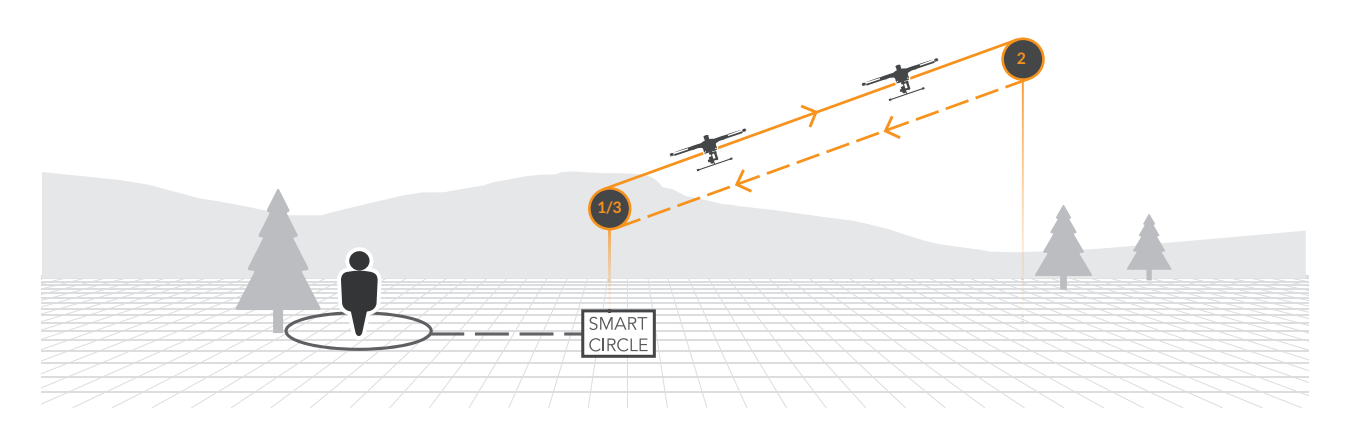

Dopo aver fatto scorrere l'icona, l'interfaccia del dispositivo di controllo visualizzera EXIT e [‼]. Toccare [‼],<br>l'icona diventa [▶]. Dopodiché la funzione Journey entra in pausa. Toccandola nuovamente, l'icona [▶] dive [¤] e l'H920 PLUS riprende la funzione Journey. Il pilota può uscire dalla funzione toccando l'icona EXIT o pas-<br>sando a un'altra modalità di volo.<br>**AVVISO**: quando la funzione Journey è attivata, la distanza Journey può e by tapping EXIT icon or switching flight mode. sando a un'altra modalità di volo. Dopo aver fatto scorrere l'icona, l'interfaccia del dispositivo di controllo visualizzerà EXIT e [II]. Toccare [II],

**AVVISO**: quando la funzione Journey è attivata, la distanza Journey può essere impostata dal pilota. pilot. **AVVISO**: la fotocamera gimbal non può essere controllata quando la funzione Journey è attivata e rimarrà l'angolazione precedentemente impostata. In base all'inclinazione della fotocamera. I'H920 PLUS volerà in una l'angolazione precedentemente impostata. In base all'inclinazione della fotocamera, l'H920 PLUS volerà in una<br>certa direzione per fare un autoscatto perfetto certa uirezione per fare un autoscatto perfecto.<br>ANA (ICO), il turcitto è in dinozione concerte e quelle in sui è divelta certa direzione per fare un autoscatto perfetto. rangolazione precedentemente impostata. In base ali inelihazione della rotocalitera, i 11720 i 205 volera in dit<br>certa direzione per fare un autoccatto perfetto

certa direzione per fare un autoscatto perfetto.<br>AVVISO: il tragitto è in direzione opposta a quella in cui è rivolta la fotocamera gimbal.  $\overline{A}$ V VIJO. II diagrico e in un ezione opposta a quena in cui e rivolta la fotocaniera gimbal.

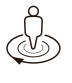

**ORBIT ME**: quando la funzione Orbit Me è attivata, l'H920 Plus vola seguendo un tragitto circolare intorno al pilota. Premere ORBIT per entrare nella funzione ORBIT ME.

ORBIT ME: When Orbit Me is enabled, H920 Plus flies a circular path around the pilot. Press ORBIT to enter the ORBIT ME function. **START**: Premere START, fare scorrere l'icona e premere lo stick dell'alettone verso destra o sinistra. L'H920 ORBIT ME:When Orbit Me is enabled, H920 Plus flies a circular path around the pilot. Press ORBIT to enter the function. .<br>PLUS volerà intorno al pilota/ST16 con un raggio pari alla distanza tra il punto di partenza e il pilota. BACK (Indietro): Toccare BACK per tornare all'interfaccia precedente.<br>BACK (Indietro): Toccare BACK per tornare all'interfaccia precedente.

[¤]: Quando il pilota tocca [¤], l'icona diventa [■] e la funzione ORBIT ME entra in pausa. Toccandola nuovamen-<br>Dana to return to return to return to the previous interface. te, l'icona [¤] diventa [¤] e il velivolo riprende la funzione ORBIT ME. Il pilota può uscire dalla funzione toccan-<br>do l'icona EXIT e passande a un'altra modalità di velo do Ficona extra o passando a un altra modalita di Volo.<br>Alguno come continue the continue the ORBIT continue the ORBIT continue the ORBIT continue the ORBIT continue do l'icona EXIT o passando a un'altra modalità di volo.

NOTICE: YOU CAN INCREASE RADIES: YOU CAN INCREASE RADIES IN REAL PART OF A SERVER STICK. YOU ALSO CAN TRIM FOR<br>THE FORWARD STICK ON CONTROL BACK ON RIGHT STICK. YOU ALSO CAN PART PAN PAN POSITION BY ADJUSTING PAN CONTROLL<br> <mark>AVVISO</mark>: è possibile aumentare/diminuire il raggio, premendo forward/back sulla leva destra. È possibile ridurre la posizione dello spostamento della gimbal regolando la manopola di controllo Pan sull'ST16 in modalità Follow o Follow Controllable in direzione Pan. te, i icona [a] diverita [a] e il velivolo ripiende la idizione OKB11 ME. Il pilota può uscile dalla idizione docali-<br>do l'icona EXIT o passando a un'altra modalità di volo.<br>AVVISO: è possibile aumentare/diminuire il raggi

a anterior pecificante delle peccaniente della ginnea regeranze la manepola anteriore rancello e re in mediana<br>Follow o Follow Controllable in direzione Pan.<br>AVVISO: la direzione dell'inclinazione della fotocamera gimbal p dell'inclinazione. Av viso, la un ezione uen mellinazione uena rotocamera gimbar<sub>i</sub>.<br>dall'inclinazione

ucii iliciiliazione.<br>AVAIICO: co il volivolo vola troppo vicino al pilota, allargherà automaticamento la distanza e comincerà a erbitare den memazione.<br>**AVVISO**: se il velivolo vola troppo vicino al pilota, allargherà automaticamente la distanza e comincerà a orbitare.<br>AVAISO: regalare la lova di contrella Threttle per modificare l'altezza del velivele, reg AV VISO. L'Egolare la leva di controllo Throttle per modificare i altezza del velivolo, regolare la leva di controllo<br>degli alettoni per modificare la direzione dell'orbita del velivolo. Av viso: se il venvolo vola troppo vicino al pilota, analgriera automaticamente la distanza e comincera a orbitare.<br>AVVISO: regolare la leva di controllo Throttle per modificare l'altezza del velivolo, regolare la leva di

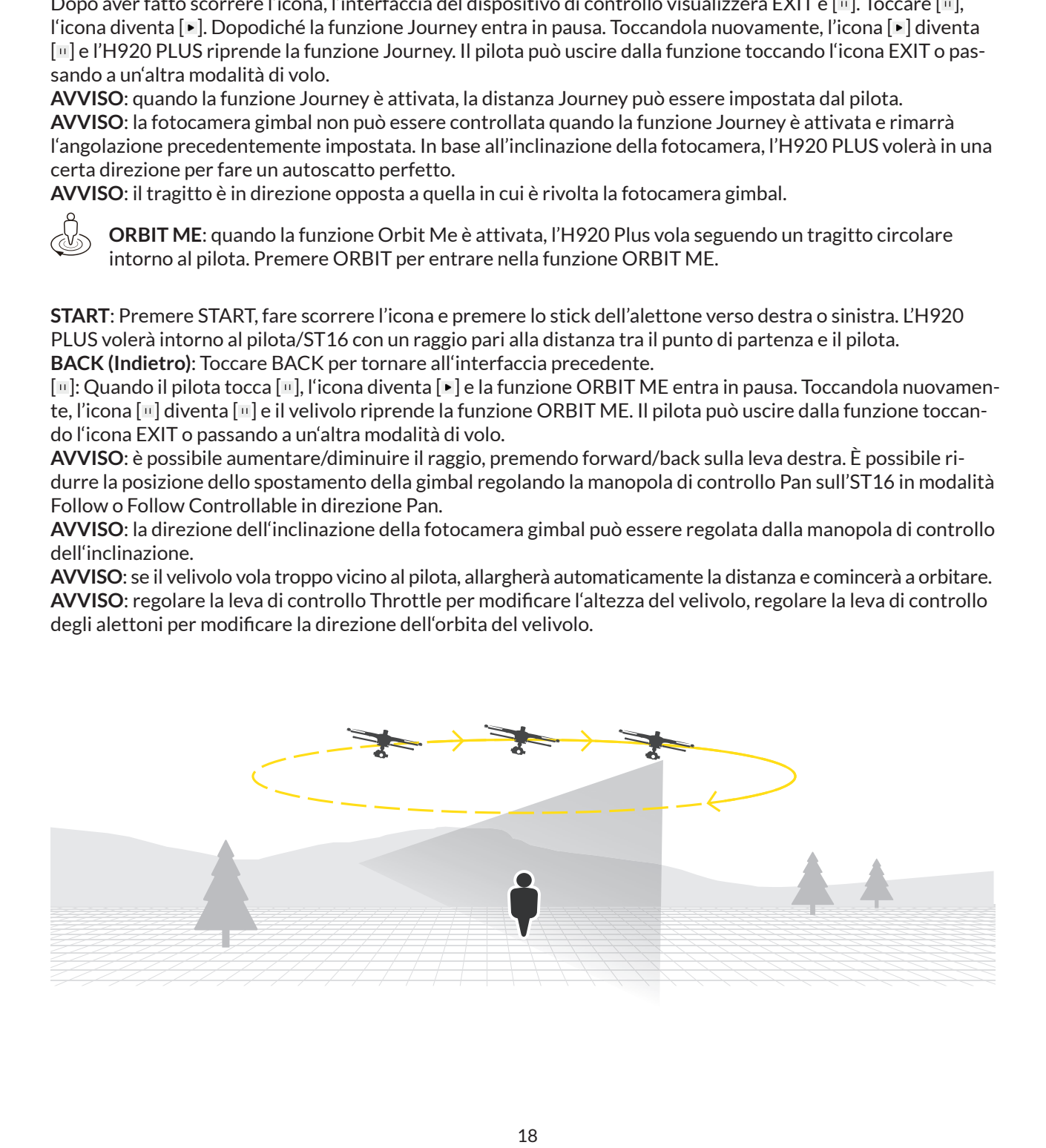

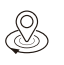

**POI**: il punto d'interesse permette al pilota di selezionare un oggetto da orbitare e di far orbitare l'H920 PLUS intorno all'oggetto in maniera automatica.

**CENTER**: Premere CENTER per impostare la posizione di volo attuale dell'H920 Plus come centro di un cerchio. **START**: Premere START e far scorrere l'icona, spingere la leva degli alettoni verso destra o sinistra; l'H920 Plus vola intorno al centro del cerchio con un raggio pari alla distanza tra il punto di partenza e il punto centrale. **BACK (Indietro)**: Toccare BACK per tornare all'interfaccia precedente.

**AVVISO**: è possibile aumentare/diminuire il raggio, premendo forward/back sulla leva destra.

AVVISO: regolare la leva di controllo Throttle per modificare l'altezza del velivolo, regolare la leva di controllo degli alettoni per modificare la direzione dell'orbita del velivolo. [ii] Quando il pilota tocca [·], l'icona diventa [ii] e la funzione POI entra in pausa. Toccandola nuovamente, l'icona [<sub>11</sub>] diventa [•] e il velivolo riprende la funzione POI. Exit Il pilota può uscire dalla funzione toccando l'icona EXIT o passando a un'altra modalità di volo.

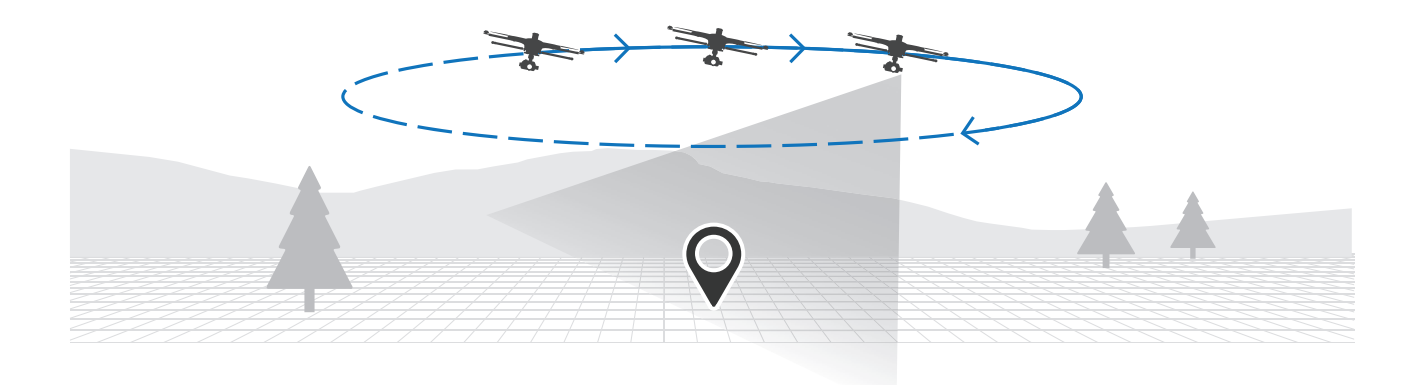

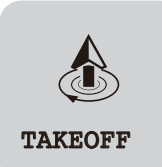

## **DECOLLO**

Quando il segnale GPS è idoneo sia per il velivolo che per la stazione di terra ST16 e il velivolo si trova in modalità Angle o Smart (selezionato 'Follow'), è possibile attivare la funzione di decollo con un solo scorrimento mentre il velivolo si trova in posizione piatta sul terreno.

**STEP 1)** Premere TASK/CAMERA, selezionare DECOLLO;

**STEP 2)** Scorrere il blocco scorrevole da sinistra a destra, il velivolo salirà verticalmente e non appena raggiungerà i 6,6 piedi (2 m) di altezza inizierà a rimanere sospeso.

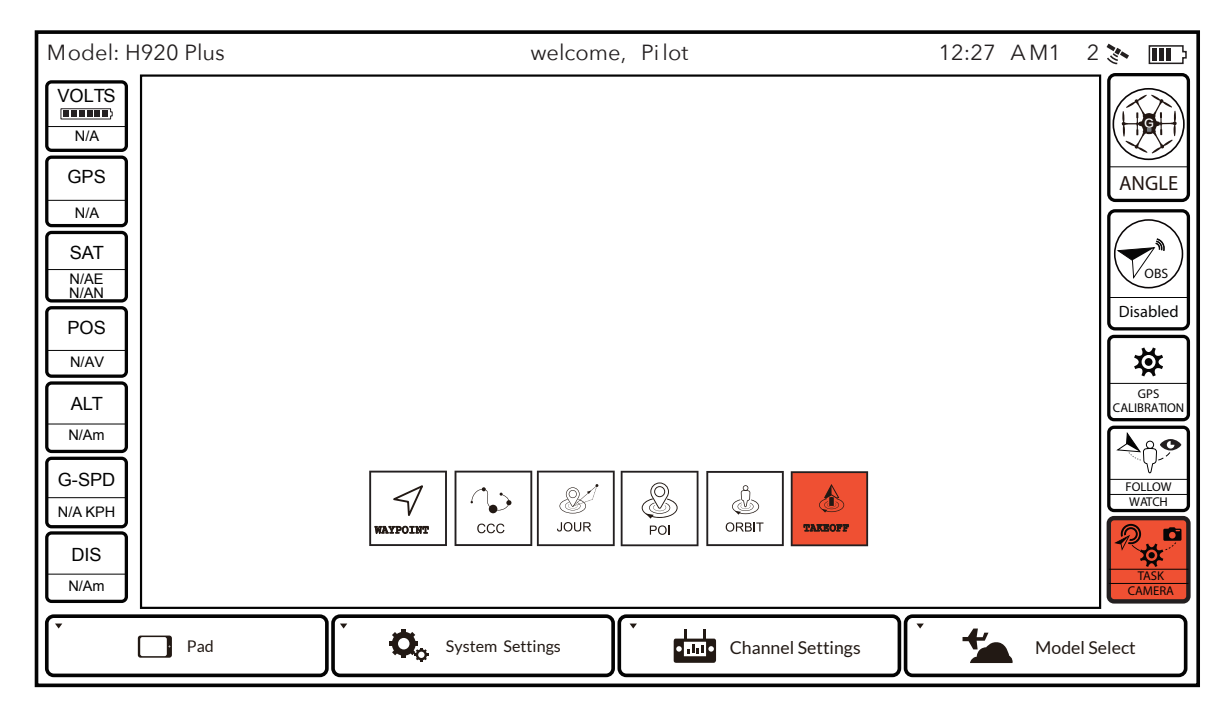

**AVVISO**: Non è possibile attivare la funzione DECOLLO quando il velivolo si trova in modalità Home. Quando il velivolo si trova in modalità Angle o Smart, non è possibile attivare la funzione DECOLLO solamente se la distanza tra il pilota e il velivolo è inferiore ai 16,4 piedi (5 m).

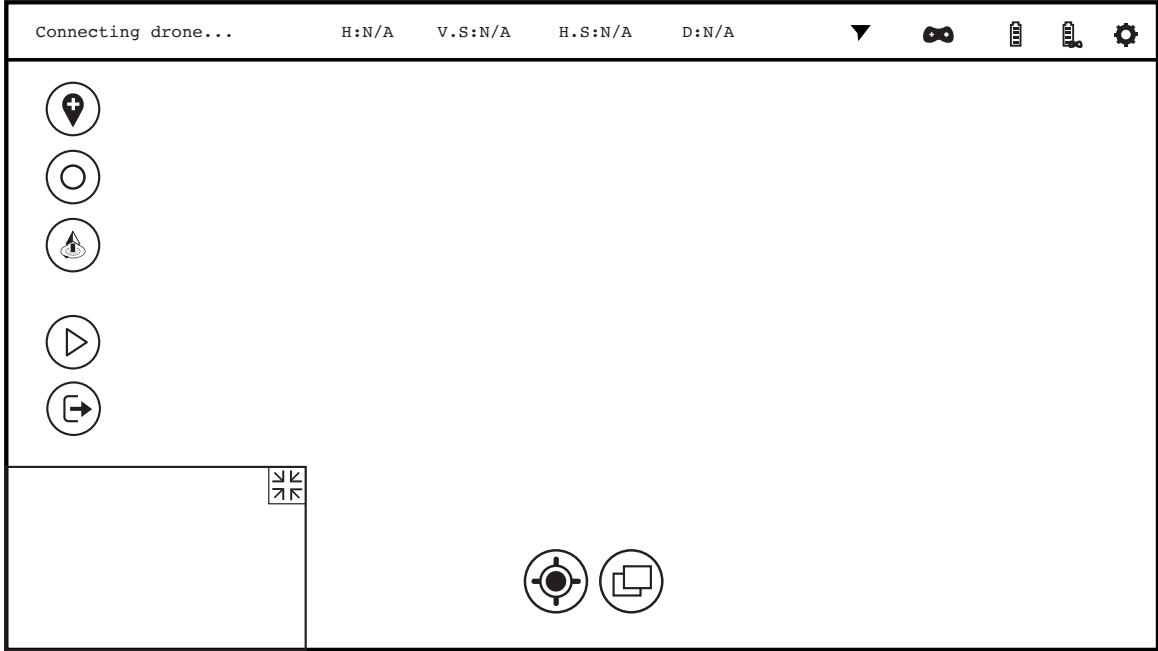

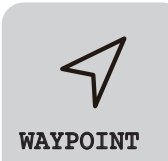

#### **WAYPOINT**

I waypoints (punti di riporto) sono una funzione intelligente che include la funzione di pianificazione missione/rotta, funzione geo-fence e funzione decollo/punto-diatterraggio. Un punto di riporto definisce un luogo specifico in un momento specifico, consentendo le funzioni automatiche intelligenti durante il volo.

**STEP 1)** Selezionare TASK/CAMERA in modalità Angle, selezionare "WAYPOINT."

**STEP 2)** Selezionare "OK" per accettare ogni allerta/avvertimento pop up e accedere all'interfaccia waypoint.

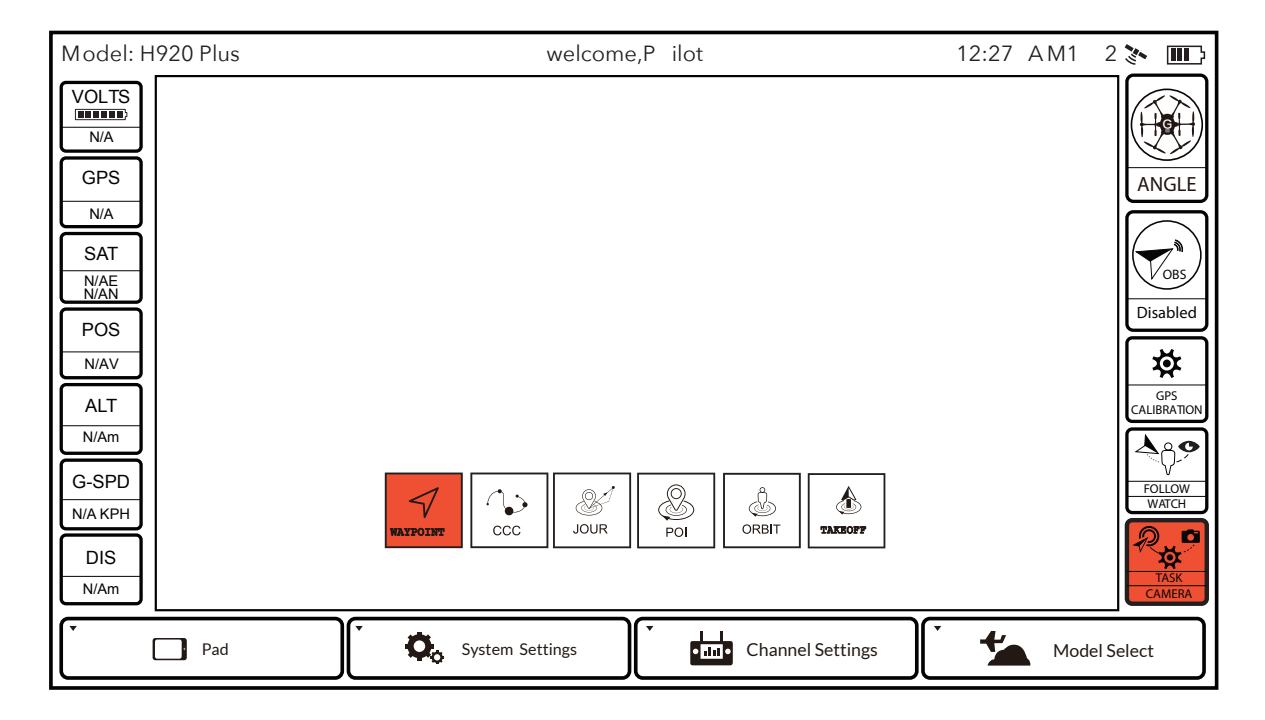

#### **PREPARAZIONE MAPPA**

La mappa sarà abbinata alla lingua selezionata nel menu ST16 (se è stato selezionato "inglese" la mappa sarà automaticamente una Google Map). Si può toccare l'icona delle impostazioni [ $\phi$ ] nell'angolo in alto a destra, e successivamente toccare l'icona [C] per accendere manualmente alla mappa. Per scaricare le mappe, seguire gli step seguenti:

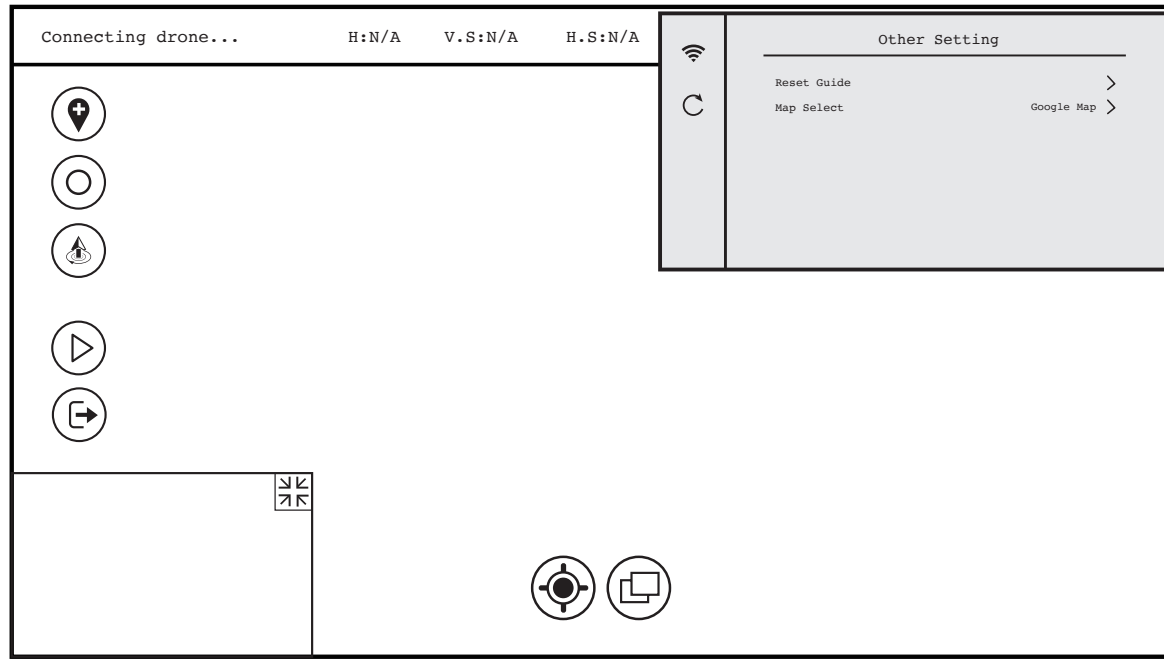

**STEP 1)** Accendere la ST16, agganciare il segnale GPS (si consiglia si svolgere quest'operazione all'esterno per una connessione migliore).

**STEP 2)** Toccare l'icona delle impostazioni [ $\ddot{\bullet}$ ] sull'angolo in alto a destra, selezionare l'icona Wi-Fi  $[$   $\hat{\mathcal{F}}$  ] e connettersi alla rete disponibile.

**STEP 3)** La mappa si scaricherà automaticamente in base alla propria posizione.

**AVVISO**: è possibile selezionare il velivolo  $[\hat{\diamond} ]$  o la ST16  $[\hat{\diamond} ]$  come centro della posizione toccando l'icona [@] sullo schermo. Ci sono due modalità di visualizzazione della Google Map: Sovrimpressione/Normale e Satellite. Toccare l'icona della mappa [  $\circledR$  ] per selezionare la modalità. **AVVISO**: In alcune zone non è possibile visualizzare le mappe del satellite a causa della campionatura/disponibilità da parte del fornitore. Dopo aver scaricato la mappa toccare l'icona delle impostazioni  $[\clubsuit]$  in alto a destra e toccare di nuovo su Wi-Fi  $[\approx]$ . Connettere la ST16 al Wi-Fi di CGO4 (la password è 1234567890). Il lavoro di preparazione a terra è stato completato.

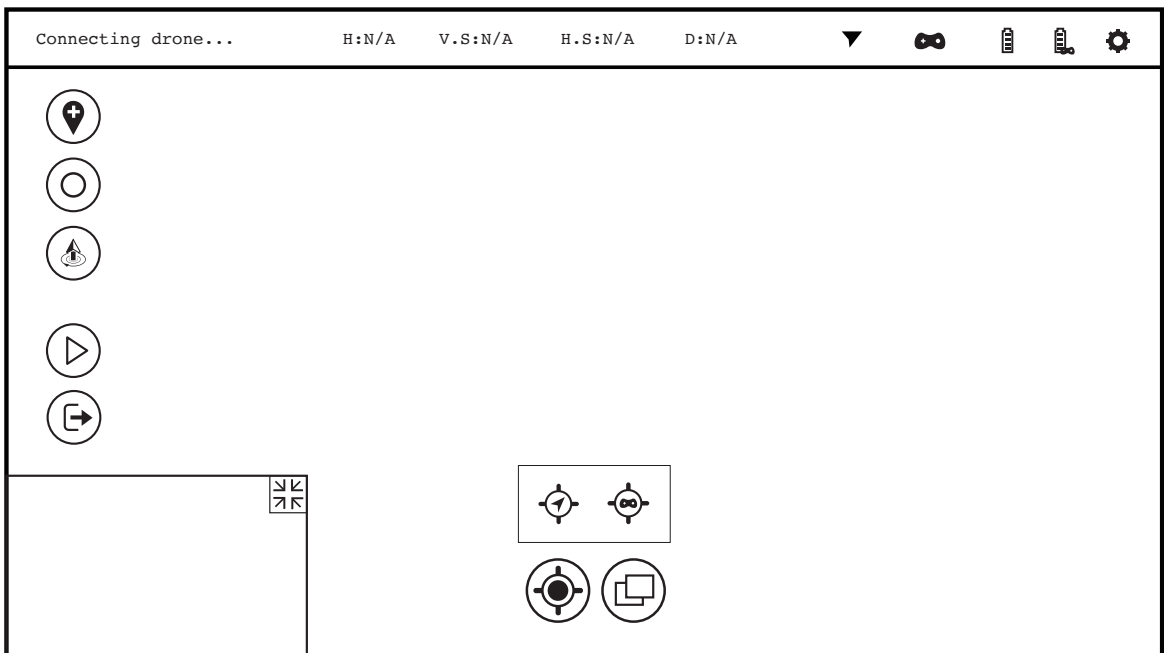

## **PASSAGGIO TRA FILMATO E MAPPA**

Toccare l'icona del filmato in basso a sinistra. Il display passerà allo schermo principale e la mappa si ristringerà. Toccare di nuovo la mappa e il display passerà alla schermata principale. Toccare l'icona [ $\mathbb{E}$ ], il filmato o mappa diventerà un'icona [ $\textcircled{\tiny{\textcircled{\tiny{\textcirc}}}}$ ] che mostra la direzione del naso del velivolo e della lente della fotocamera. Toccare di nuovo [(0)], diventerà di nuovo il filmato o mappa. **AVVISO**: In caso di assenza della fotocamera gimbal, il display indicherà solamente la direzione del naso dell'H920 PLUS.

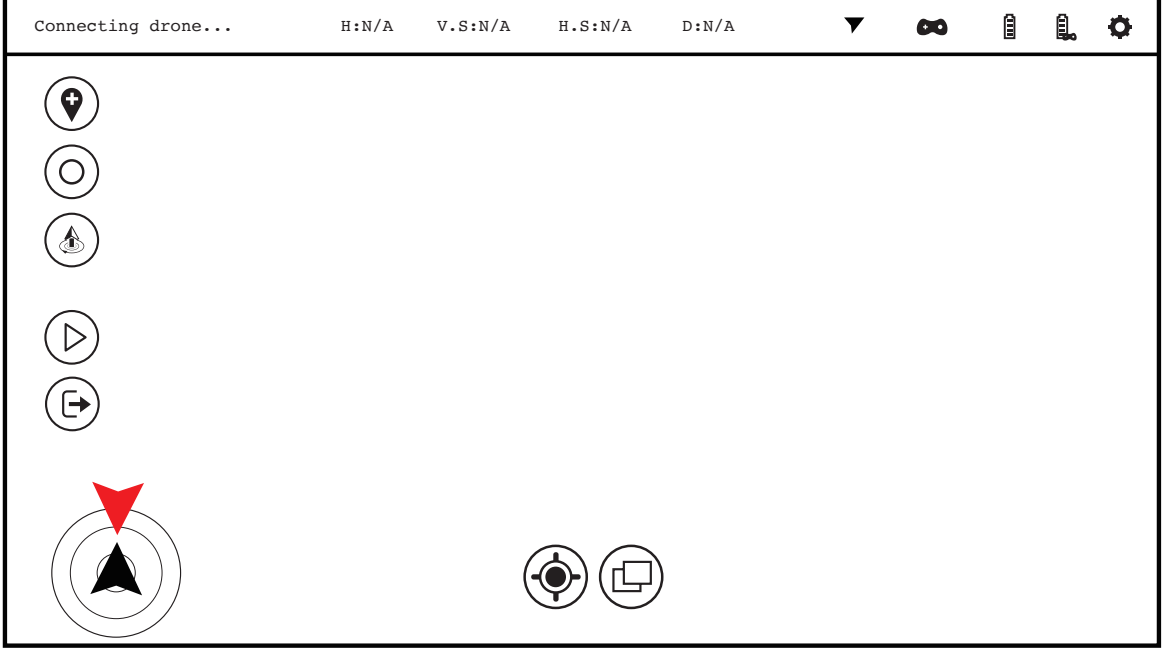

## **FUNZIONE PIANIFICAZIONE ROTTA**

**AVVISO**: Verificare l'assenza di ostacoli nella rotta.

**AVVISO**: Consigliamo di pianificare una rotta con altitudine maggiore a 16,4 piedi (5 km). In caso di emergenza, cambiare modalità per sospendere il task di pianificazione rotta.

## **AGGIUNGERE PUNTI DI RIPORTO**

#### **A. Tracciare una linea**

**STEP 1)** Premere l'icona  $[①]$  per visualizzare la colonna delle impostazioni dei punti di riporto. **STEP 2)** Premere l'icona [<sub>20</sub>] nella colonna delle impostazioni. L'icona diventerà verde per indicare che la selezione è avvenuta con successo.

**STEP 3)** Tracciare una rotta sulla mappa.

#### **B. Puntare**

Toccare l'icona [0] direttamente sullo schermo ST16 per aggiungere punti di riporto.

#### **C. Inserire**

Premere e tenere premuto qualsiasi punto per inserire o modificare un punto di riporto. È possibile modificare le proprietà dei punti di riporto.

**AVVISO:** Se un punto di riporto richiede una modifica, premere e tenere premuto il punto e trascinarlo nella posizione desiderata.

## **AZIONARE LA FUNZIONE WAYPOINT**

**STEP 1)** Premere e tenere premuto il pulsante Avvio/Stop per accendere i motori.

**STEP 2)** Premere [O] l'icona e scorrere il blocco scorrevole. L'H920 PLUS volerà automaticamente seguendo la rotta preimpostata. Premere [<sup>10]</sup> e scorrere il blocco scorrevole per mettere il volo in pausa. **AVVISO**: Dopo aver impostato la missione, premere l'icona [ ]. Digitare il nome della rotta a premere 'YES'. Il messaggio di 'Save Success' indica che la missione è stata salvata con successo. Per visualizzare una delle missioni precedenti, premere l'icona [ ] e selezionare la missione desiderata.

**STEP 3)** Premere l'icona [*©*] per uscire dal task. Un'altra maniera per uscire rapidamente dal task è passando alla modalità volo.

**AVVISO**: Se l'H920 PLUS indica un avviso di batteria di primo livello riguardante il basso voltaggio della batteria durante un waypoint task, il task verrà automaticamente ignorato e non sarà possibile impostare altri waypoint task.

## **OPERAZIONE PER UNA MISSIONE CON UN PUNTO DI RIPORTO SINGOLO**

Dopo aver impostato la rotta utilizzando la mappa, il sistema mostrerà automaticamente diversi punti di porto Premere qualsiasi punto di riporto nella missione o qualsiasi figura in alto a sinistra dello schermo. È possibile configurare la missione con un punto di riporto singolo. Impostazioni per un punto di riporto singolo:

1. Altitudine relativa (altitudine minima 16,4 piedi/5 m, altitudine di default 65,6 piedi/20 m)

2. Velocità (intervallo da 0,01 KmH/0,06 mph a 30 KmH/ 18,6 mph, velocità di default 14,3 KmH/8,9 mph)

3. Impostazioni per il controllo della gimbal nelle direzioni pan e tilt

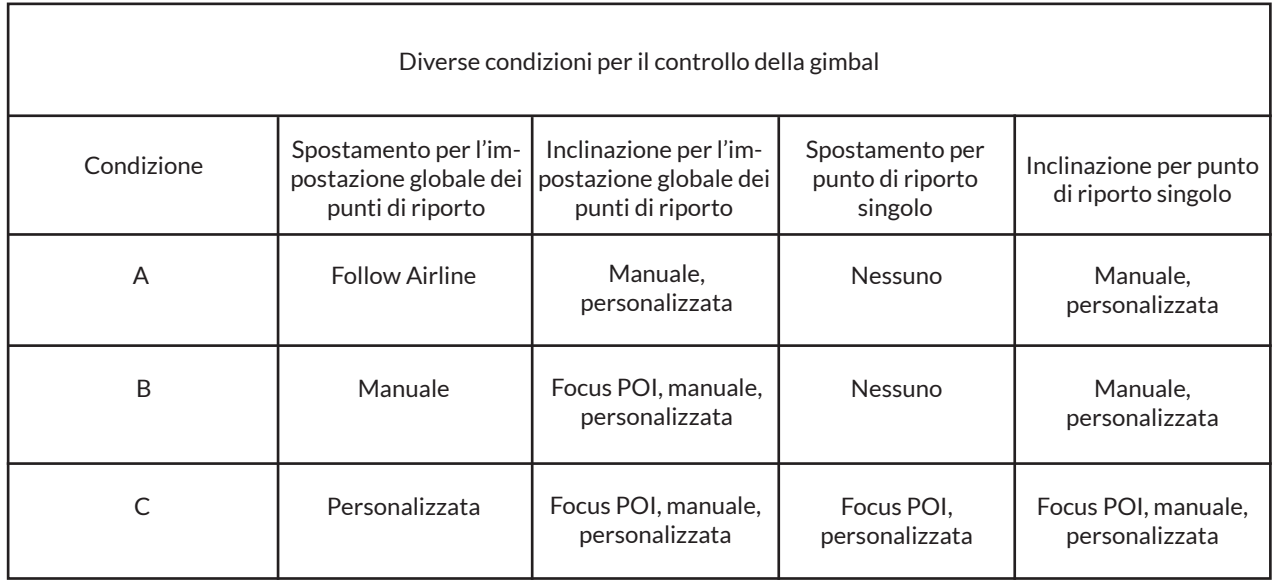

## **1) Pan (spostamento)**

Follow Airline La direzione pan della gimbal seguirà la airline/linea della missione. Si muoverà in direzione del naso dell'H920 PLUS.

**Manuale**: L'interruttore S2 controlla la modalità pan della gimbal e la manopola K1 controlla la direzione pan della gimbal.

**Personalizzata**: Se la modalità pan è personalizzata, le impostazioni globali offriranno due scelte di modalità pan per punto di riporto singolo.

**AVVISO**: L'operazione di controllo pan è identica a quella del controllo pan della fotocamera gimbal in modalità Angle.

1. Una volta che il POI/Punto di interesse è stato impostato, tutti i punti di riporto saranno puntati al POI nella direzione pan. Il valore personalizzato riguarda l'angolo puntato dal punto di riporto verso il POI nella direzione pan. Tutti i singoli punti di riporto in modalità pan punteranno automaticamente il POI. 2. Se non fosse impostato alcun POI, tutti i singoli punti di riporto in modalità pan avranno un valore personalizzato di default.

3. Valore personalizzato della direzione pan: il valore personalizzato mostra l'angolo puntato dalla gimbal verso nord nella direzione pan. Se il valore mostrato è pari a 0° vuol dire che la direzione pan della gimbal punta a nord. L'angolo è tra gli 0° e 359°. Quando l'angolo è maggiore, la direzione pan della gimbal ruoterà in una direzione in senso orario. Il valore personalizzato rimarrà quello dell'impostazione dell'ultimo angolo.

### 2)Tilt **2) Tilt (inclinazione)**

Puntare il POI (solamente se nelle impostazioni globali è stata selezionata la modalità pan della gimbal Punto di riporto personalizzato): La gimbal si inclinerà e punterà automaticamente la lente della fotocamera verso il POI.

**Manuale**: Questa operazione è identica a quella del controllo dell'inclinazione del gimbal nella modalità Angle. Il cursore sinistro sulla ST16 controlla l'angolo di tilt del gimbal. L'intervallo di controllo -90°. opera da 0° a -90°.

Personalizzata: L'intervallo dell'angolo tilt è tra -90° to 0° a ogni punto di riporto. L'angolo personaliz-<br>Juli angle province della province della province della province della province della province della province zato registrerà l'impostazione dell'ultimo angolo.<br>22 decembre

punta automaticamente il POI. Il pilota può anche passare alla modalità personalizzata per ridurre .<br>l'angolazione per modificare la composizione del telaio. **AVVISO**: Quando il punto di riporto singolo mette a fuoco il POI in modalità pan e tilt, la camera

angle to adjust the frame composition. **AVVISO**: Se non fosse impostata alcuna impostazione globale dei punti di riporto o POI, le modalità pan e tilt dei punti di riporto riporteranno valori personalizzati di default. Il valore personalizzato di default di un singolo punto di riporto in modalità pan e tilt è di 0°.

4. Aggiungere azione: È possibile aggiungere diverse azioni a qualsiasi punto di riporto, incluso Sospensione in Aria, Pan 360°, o Registrare/ Fotografare. Massimo (5) cinque punti per ogni singolo munto, including actions can be added to any way was added to any way was a series of the series of the series Record/ Take Photo. Each single point may a maximum of five (5) points. punto.

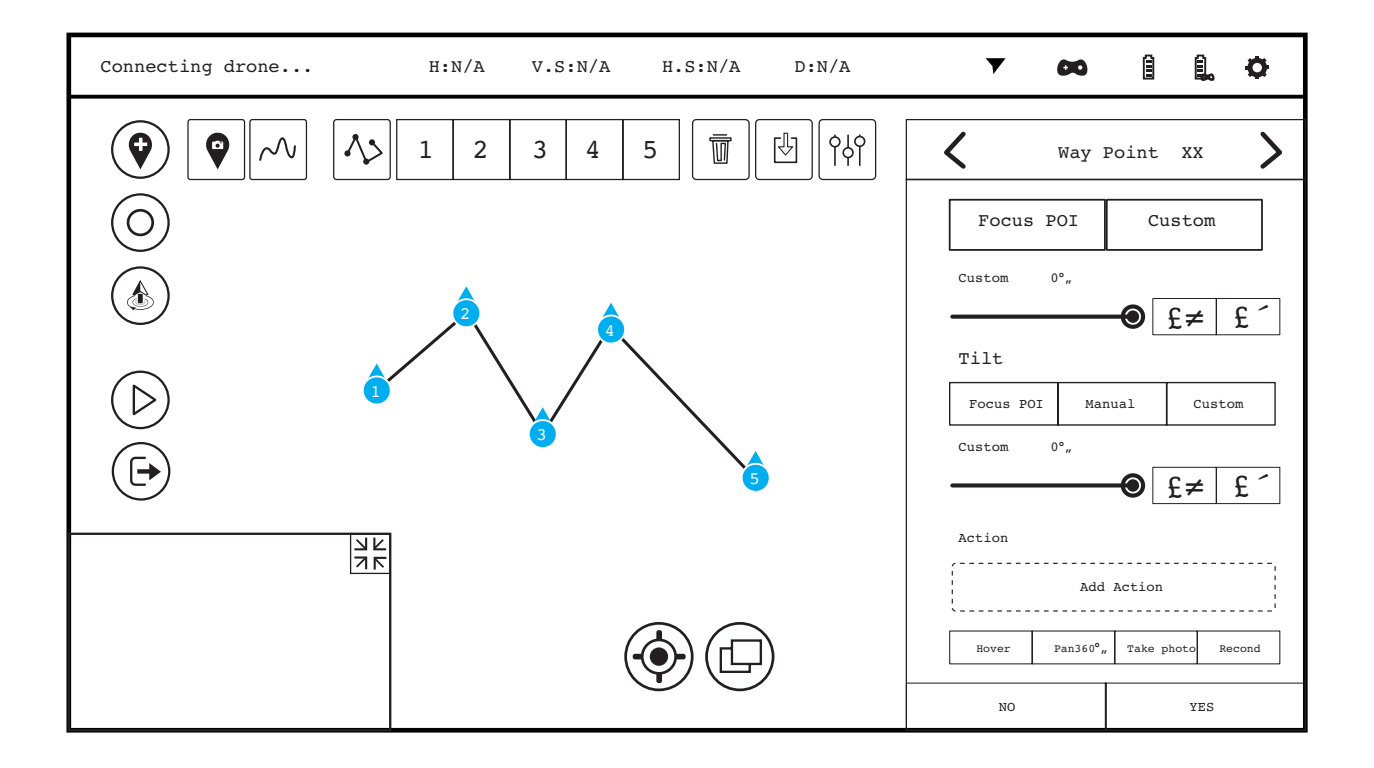

#### **AGGIUNGERE AZIONI CON I PUNTI DI RIPORTO:**

AVVISO: Scorrere l'azione aggiunta verso destra per cancellarla. Premere e tenere premuto su qualsiasi azione aggiunta per spostarla e cambiare l'ordine di esecuzione. **STEP 2)** Premere "Aggiungere azione" nel riquadro blu e l'azione aggiunta apparirà nella colonna Azioni. **STEP 1)** Selezionare qualsiasi azione sotto "Aggiungere azione". L'azione selezionata sarà mostrata in blu.

Sospensione in aria: Scegliere "Sospensione in Aria" e selezionare "Aggiungere azione" per aggiungere l'azione di sospensione in aria. Non appena il velivolo raggiungerà il punto di riporto assegnato, inizierà a rimanere sospeso in aria/volare in loiter. È possibile impostare manualmente il tempo di sospensione in aria da 1 a 120 secondi. And it can be moved to change its order of execution. And it can be moved to change i

**Pan 360°:** Premere "Pan 360°"e selezionare" Aggiungere azione. "Non appena l'H920 PLUS raggiungerà il punto di riporto selezionato, la fotocamera registrerà durante la sua rotazione 360° nella direzione pan hover time may be manually set from 1s to 120s. In the manual set from 1s to 120s. In the manual set from 1s to 120s. In the manual set of 1s to 120s. In the manual set of 1s to 120s. In the manual set of 1s to 120s. In th

AVVISO: Quando Pan 360 è in funzione, indipendente dalla modalità inclinazione della gimbal, l'angolo di inclinazione del gimbal sarà del valore personalizzato di tilt del singolo punto di riporto.

Fotografare: Selezionare "Fotografare" e selezionare "Aggiungere azione". Non appena l'H920 PLUS raggiungerà il punto di riporto selezionato, la fotocamera scatterà una foto.

**Registrare**: Seleziona "Registrare" e seleziona "Aggiungere azione". Non appena il velivolo raggiungerà il punto di riporto selezionato, inizierà a registrare il video. È possibile impostare il tempo di registrazione<br>. manualmente tra 1 e 60 secondi.<br>Alian a photo. manualmente tra 1 e 60 secondi.

**STEP 3)** Dopo aver terminato le impostazioni, selezionare "SÌ. " Le impostazioni verranno salvate.

NOTA IMPORTANTE: Il sistema non salverà nessuna impostazione di default. Selezionare "OK" per salvare le impostazioni. È possibile usare [<>] in anticipo per impostare l'ultimo o il prossimo punto di riporto e salvare le impostazioni nel giusto ordine al fine di impostare continuamente le azioni di volo.<br>Chi be saved. Setting al titologicale di internazionale di impostare continuamente le azioni di volo.

sciezionare ir tasto extreezza <sub>(ca)</sub> per cancenare simultaneamente tutti i punti urriporto: E possibile can<br>cellare punti di riporto singoli selezionando il punto desiderato e selezionando CANCELLA. Così facendo to save settings. The same set of the setting of the settings of the last of the last of the last of the last o<br>Consellations as colores the last of the set of the set the second all sunti divisants. If there Consel si cancelleranno solamente i punti di riporto selezionati. In assenza di punti di riporto, il tasto Cancella non<br>funziarent Select Delete all way points and way points. In the simulation of the simulation of the simulation of the simulation of the simulation of the simulation of the simulation of the simulation of the simulation of the simulati Selezionare il tasto CANCELLA [ ] per cancellare simultaneamente tutti i punti di riporto. È possibile canfunzionerà.

#### **POINT OF INTEREST (POI) EXECUTE: POINT OF INTEREST (POI)**

mera punterà al POI. Se si imposta la focalizzazione di un punto di riporto su di un altro POI, le impostazioni precedenti saranno applicate al POI. Premere  $[\bullet]$  e toccare lo schermo del display per impostare il POI. Toccare il menu delle impostazioni e il display mostrerà come qui indicato: Toccare l'icona Cancella [<sup>n]</sup> per POI, the previous setting will be applied to the POI. Press [ ] and then tap the cancellare il POI. È possibile impostare diversi punti di interesse prima di avviare l'H920 PLUS. La lente della gimbal/fotoca-

Altitudine relativa: Impostare l'altezza del POI.

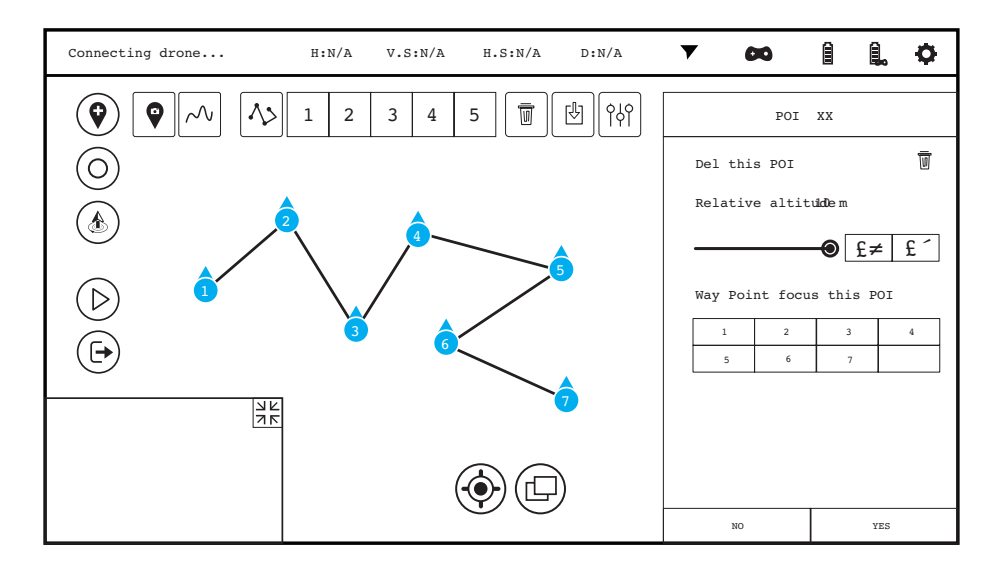

**AVVISO**: Premere e tenere premuta l'icona del POI fino a che non cambi stato. È possibile spostare l'icona in un'altra posizione.

**AVVISO**: Nelle impostazioni di menu per un punto di riporto singolo è possibile impostare punti di riporto che focalizzino sul POI, e nella focalizzazione del punto di riporto del menu delle impostazioni del POI. Le due selezioni del menu influiscono una sull'altra.

**AVVISO**: Se l'altitudine del POI è superiore al punto di riporto dell'H920 PLUS, la lente della telecamera non può inclinarsi verso l'alto. Se la lente è impostata per focalizzare il POI in una direzione inclinata verso l'alto, la camera è in grado solamente di puntare in avanti. In questo caso reimpostare l'altitudine dell'H920 PLUS.

**NOTA IMPORTANTE:** La ST16 non salverà nessuna impostazione di default. Premere "SÌ" per salvare le impostazioni.

#### **REGISTRO PIANIFICAZIONI MISSIONE/ROTTA**

Per accedere di nuovo alle missioni salvate, premere l'icona [<sup>[8]</sup>] e selezionare la missione desiderata. La missione/rotta apparirà sulla mappa.

#### **OPERAZIONE PER TUTTI I PUNTI DI RIPORTO**

Per controllare e impostare i parametri di tutti i punti di riporto allo stesso tempo, premere [<sub>[18]</sub> per impostare i punti di riporto.

1. Tipo di linea: dritta, curva

2. Altitudine relativa (altitudine minima 16,4 piedi/5 m; altitudine di default 65,6 piedi/20 m)

3. Velocità (intervallo da 0,06 mph/1 kmH a 18,6 mph/30 kmH, velocità di default 8,9 mph/14,3 kmH)

4. Impostazioni per le direzioni pan e di inclinazione della gimbal sul punto di riporto:

Impostazioni globali:

task.

1) Impostazioni globali per le modalità pan e tilt prima di aggiungere i punti di riporto: sia la modalità pan che la modalità tilt di tutti i punti di riporto verranno cambiate in modalità pan e tilt globale come nelle impostazioni globali.

2) Impostazioni globali per la modalità pan: le modalità pan dei singoli punti di riporto verranno cambiate in modalità pan globali come nelle impostazioni globali.

3) Impostazioni globali per la modalità tilt: qualsiasi impostazione globale per la modalità tilt influirà sui punti di riporto aggiunti dopo l'impostazione. Il pilota può impostare i punti di riporto singoli per effettuare delle piccole modifiche successive alle impostazioni globali.

**AVVISO**: le modalità pan e tilt di tutti i punti di riporto singoli possono essere cambiate solamente quando la modalità pan globale della gimbal è accesa.

5. Selezionare un'azione una volta che il task sia stato completato:

Back (Ritorna e rimane sospeso sul punto Home)

Land (atterra sull'ultimo punto di riporto)

None(Ritorna al punto di riporto precedente, punta la coda dell'H920 PLUS verso il pilota e rimane sospeso in aria/vola in loiter)

Cycle (Ritorna direttamente al primo punto di riporto e vola sui punti di riporto uno dopo l'altro compiendo un ciclo)

**NOTA IMPORTANTE**: il pilota dovrebbe prima impostare l'altitudine relativa e la velocità per tutti i punti di riporto, per poi creare la missione/rotta. L'operazione per tutti i punti di riporto verrà validata e conservata. Se si crea una missione/rotta prima di impostare l'altitudine e la velocità, la missione non verrà conservata.

**AVVISO**: cambiare l'altitudine e la velocità di un punto di riporto singolo non influirà sull'altitudine e sulla velocità nelle impostazioni globali. Il velivolo ricorderà le impostazioni finali in un punto di riporto singolo. **AVVISO**: La ST16 non salverà nessuna impostazione di default. Premere "YES" per salvare le impostazioni. **AVVISO**: Il pilota non sarà in grado di utilizzare i joystick per regolare il punto di atterraggio dell'H920 PLUS quando il velivolo opera un task punto-di-atterraggio. I joystick vengono disabilitati durante questo

## GEO-FENCE FUNCTION **FUNZIONE GEO-FENCE**

La geo-fence è una barriera virtuale determinata dall'utente per tenere il velivolo lontano da una determinata area. Se per inerzia l'H920 dovesse volare oltre la geo-fence, tornerà automaticamente verso un punto nel raggio della zona della barriera. Per attivare la Geo-fence:

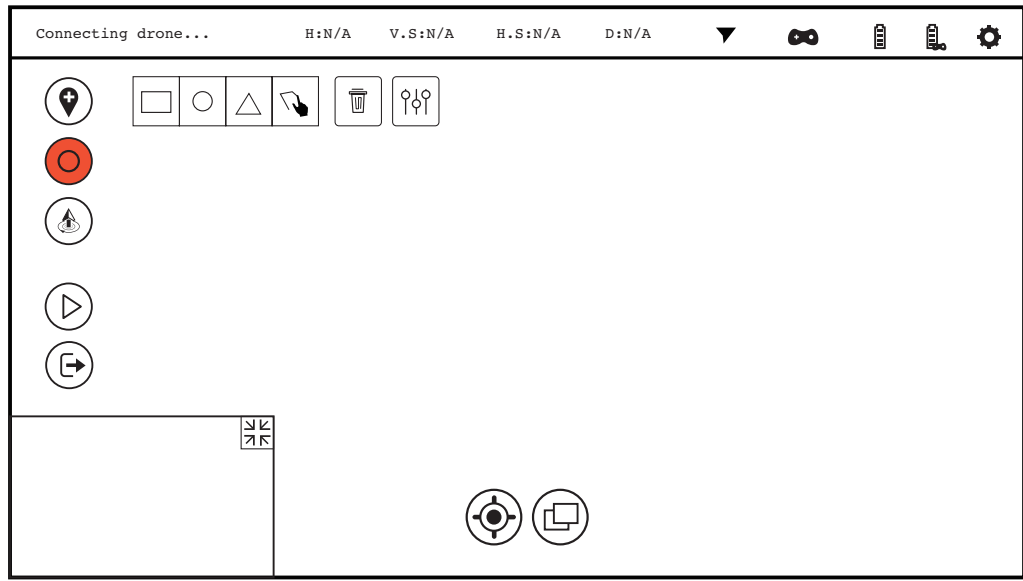

Selezionare ricona della barriera [0] per visualizzare la colonna dell'impostazione dei task.<br>Di default ci sono limitazioni quadrate, circolari e triangolari. Selezionare una forma, toccare lo scher-There are square, circle and triangle fences by default. Select a shape, tap the mo e una geo-fence della forma corrispondente apparirà sulla mappa. Selezionare l'icona della barriera  $\circledcirc$  per visualizzare la colonna dell'impostazione dei task.

nio e una geo-fence dena forma corrispondente apparira suna mappa.<br>Toccare lo schermo al centro della geo-fence desiderata. Premere e tenere premuto l'indicatore del Toccal CTO SCREEN AT CENTER OF THE GEO-FENCE OF SCREEN AT THE CHECK OF THE CHECK OF THOLOTHE OCHE-<br>The central desired geometric press and hold the desired geometric design and hold the central design of central design punto blu al centro per muovere la barriera. Scorrere il blocco scorrevole a destra e cambiare la pro-<br>paratitato della bandiana porzione della barriera.

block, and the proportion of the feature may be changed.<br>The feature may be changed for the feature may be changed. Selezionare l'icona [ ] per impostare una forma personalizzata della barriera. Toccare tutti i punti desiderati nella mappa affinché il sistema li colleghi automaticamente per formare la geo-fence.<br>desiderati nella mappa affinché il sistema li colleghi automaticamente per formare la geo-fence.

ustarne la forma. Dopo avere impostato/creato la geo-fence, passare in modalità Angle. Premere Avvio e scorrere il blocco scorrevole. La funzione geo-fence è stata attivata. **AVVISO**: Al momento 20 punti sono limitati a un massimo di 20 punti. Impostare tutti i punti in ordine. **AVVISO**: quando si utilizza una geo-fence di default, premere e tenere premuto ogni vertice per aggi-

AVVISO: Se l'H920 PLUS parte/decolla fuori dalla geo-fence dopo l'attivazione della funzione geo-fence, shape. una volta volato all'interno geo-fence non volerà oltre la barriera preimpostata.

After setting/creating the geo-fence, switch to Angle mode. Press start, and then **AVVISO**: assicurarsi che le linee dei bordi della geo-fence non si incrocino, altrimenti il punto della barrieslide the sliding block. The geo-fence function is now activated. ra non potrà essere registrato con successo.

Notice: power of ogeneric concessesses.<br>Selezionare l'icona [[T] per eliminare la geo-fence Selezionare l'icona [[W] per impostare l'altitudine della geo-fence function is active function in the geo-fence, ocidental encount fly per impostance anticaline active<br>Geo-fence Selezionare l'icona [ ] per eliminare la geo-fence. Selezionare l'icona [ ] per impostare l'altitudine della geo-fence.

seo fence.<br>**NOTA**: è possibile attivare la funzione geo-fence solamente toccando lo schermo e scorrendo il cursore. Notice: possibile activale la familiere geo-fence solamente toccanao lo senermo e secri enable le carsote.<br>Non è possibile mettere in pausa la funzione geo-fence.

**AVVISO**: Per quanto riguarda l'impostazione geo Tence.<br>**AVVISO**: Per quanto riguarda l'impostazione dell'altitudine della geo-fence, raccomandiamo di impostar- $\frac{1}{2}$  ic una superior can altituding conjective delinity 201 E00. Lat m/6,6 piedi per garantire un utilizzo sicuro dell'H920 PLUS. ne una superiore all'altitudine corrente dell'H920 PLUS. L'altitudine della geo-fence dovrebbe superare i 2 **AVVISO**: Il task geo-fence non si disattiva automaticamente quando la batteria è quasi scarica. Selezionare l'icona [ ] e scorrere per confermare la disattivazione della funzione geo-fence. **AVVISO**: Se la ST16 si trova in modalità Smart dopo aver attivato la geo-fence, l'H920 PLUS può volare oltre le limitazioni della geo-fence. Quando si vola all'interno della geo-fence in modalità Home, l'H920 PLUS può tornare al punto home solamente se quest'ultimo si trova al di fuori della geo-fence. L'H920 PLUS è ancora nella funzione geo-fence. Vale a dire che se il pilota cambiasse la ST16 dalla modalità Home alla modalità Angle mentre l'H920 PLUS si trova all'interno della geo-fence, il velivolo non volerà oltre la delimitazione della geo-fence.

AVVISO: uscire dalla funzione geo-fence toccando l'icona di uscita [ $\circledcirc$ ] e scorrendo il blocco scorrevole.

#### **DECOLLO/PUNTO-DI-ATTERRAGGIO**

Premere e tenere premuto il tasto avvio/stop fino a che l'elica inizi a girare, Premere l'icona [ $\circledast$ ] e scorrere il blocco scorrevole. Il velivolo si innalzerà a un'altezza di 5 m/16,4 piedi e rimarrà sospeso in aria/volerà in loiter. L'icona [10] diventerà un'icona punto-di-atterraggio [10]. Selezionare e toccare il punto di atterraggio desiderato sullo schermo.

**AVVISO**: quando l'altitudine del velivolo è inferiore a 10 m/32,8 piedi, il velivolo sale verticalmente a 10 m/32,8 piedi, raggiunge il punto a 10 m/32,8 piedi e scende a 4-8 m/13-26 piedi dal punto fino ad atterrare automaticamente. Quando l'altezza di volo del velivolo è superiore a 10 m/32,8 piedi, il velivolo ritorna all'altezza attuale e scende verticalmente a 4-8 m/13-26 piedi dal punto fino ad atterrare automaticamente. L'icona  $[①]$  apparirà sulla mappa. Toccare l'icona della partenza  $[③]$  e scorrere il blocco scorrevole. L'H920 PLUS eseguirà la funzione punto-di-atterraggio.

**AVVISO**: il pilota può uscire dalla funzione punto-di-atterraggio cambiando modalità o selezionando [ $\circledcirc$ ] per poi scorrere nel blocco scorrevole.

**AVVISO**: I joystick sono disabilitati mentre il velivolo esegue il task punto-di-atterraggio.

**AVVISO**: prima di uscire dall'interfaccia dei punti di riporto, assicurarsi che non ci sia nessun task in attesa di essere eseguito. Premere il pulsante di ritorno sul controller e scorrere il blocco scorrevole per uscire dall'interfaccia del punto di controllo.

# **FISSAGGIO DELLA FOTOCAMERA GIMBAL CGO4 AL MULTICOTTERO**

**AVVISO**: Rimuovere l'imbottitura in espanso fissa dalla fotocamera gimbal CG04 prima di procedere.

**STEP 1**: Svitare 4 viti per rimuovere la CGO4 dal Proaction. Inserire il cavo di collegamento del gimbal nel lato interno della piastra antivibrazione del gimbal (in base alla direzione della porta di collegamento dell'alimentazione dell'H920 Plus). **STEP 2**: Montare le viti ad alette e le rondelle di bloccaggio (4 pezzi) sul gimbal e avvitare completamente le viti nella piastra antivibrazione del gimbal. **AVVISO**: La parte anteriore del gimbal deve essere installata nella direzione del naso dell'H920 Plus.

**AVVISO**: utilizzare le apposite rondelle di bloccaggio per avvitare le viti. **STEP 3**: Collegare il cavo dell'alimentazione del gimbal alla porta di collegamento del gimbal dell'H920 Plus.

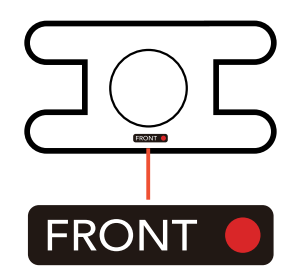

# **INDICAZIONI DI STATO LED**

#### **INDICAZIONI DI STATO LED DURANTE LO STARTUP**

- Il velivolo è in modalità Bind

La luce arancione lampeggia molto rapidamente (10 volto de conservedo) (00000000000) - Inizializzazione fallita La luce rossa pulsa (3 volte al secondo)

 $\bullet$   $\bullet$   $\bullet$   $\bullet$   $\bullet$   $\bullet$ 

- Il velivolo è in una zona interdetta al volo\*

La luce rossa e bianca lampeggiano rapidamente (5 volte al secondo)

**EDEDEDEDED (DEDEDEDED) (DEDEDEDED)** 

Si prega di leggere il manuale di istruzioni per maggiori informazioni sulle zone interdetta al volo.

 $\overline{\phantom{a}}$ 

#### **INDICAZIONI DI STATO LED PRIMA/DURANTE IL VOLO**

- Il velivolo è in modalità Angle senza aggancio GPS Luce viola lampeggiante (3 volte al secondo) che poi si ferma (per 1 secondo)

- Il velivolo è in modalità Angle con aggancio GPS Luce viola fissa

- Il velivolo è in modalità Home La luce rossa lampeggia rapidamente (5 volte al secondo)  $\begin{array}{ccccccccccccccccc} \bullet & \bullet & \bullet & \bullet & \bullet & \bullet & \bullet \end{array}$  $\bullet\bullet\bullet\bullet\bullet$ 

 $\blacksquare$ 

- Secondo avviso di batteria scarica La luce rossa, verde e blu lampeggiano di continuo

 $\overline{\phantom{a}}$ 

 $\Box$   $\Box$  (

- ST16 con aggancio GPS La luce bianca lampeggia ogni tre secondi

 $\bullet$   $\bullet$ 

- Il velivolo è in modalità Smart senza aggancio GPS Luce verde lampeggiante (3 volte al secondo) che poi si ferma (per 1 secondo)

- Il velivolo è in modalità Smart con aggancio GPS Luce verde fissa

- Primo avviso di batteria scarica La luce rossa, verde e blu lampeggiano ogni 3 secondi  $\blacksquare$ 

 $\overline{\phantom{0}}$ 

- GPS disattivato La luce viola lampeggia (1 lampeggio al secondo)

- Funzione Task inserita Le luci verde e viola lampeggiano lentamente (1 volta al secondo)

 $\overline{\phantom{a}}$ 

#### **INDICAZIONI DI STATO LED PER LE MODALITÀ DI CALIBRAZIONE**

- Modalità di calibrazione bussola inserita Le luci rossa e verde lampeggiano lentamente (2 volte al secondo)  $\begin{array}{ccccccccc}\n\bullet & \bullet & \bullet & \bullet & \bullet\n\end{array}$  $\bullet\quad \bullet\quad$ 

- Modalità di calibrazione accelerometro inserita Le luci rossa, verde e blu lampeggiano lentamente (1 volta al secondo)

- Calibrazione bussola iniziata Le luci rossa e bianca lampeggiano rapidamente (5 volte al secondo)

- Modalità di calibrazione accelerometro standard Le luci rossa, verde e blu lampeggiano rapidamente (3 volte al secondo) **...... ............** 

**...... ...... .....** 

- Calibrazione fallita Luce bianca fissa

 $\overline{\phantom{a}}$ 

 $\Box$  C

# **PREPARAZIONE AL VOLO**

**AVVERTIMENTO**: Utilizzare sempre l'H920 PLUS in aree aperte (circa 930 m<sup>2</sup>/10.000 piedi quad- $\sim$  y ENTIMENTO. Othizzale schiple filizzo i EOS in aree aperte (circa 700 in / 10.000 pieur quau  $\sim$ rati o più) in cui non siano presenti persone, veicoli, alberi o altri ostacoli. Non volare mai sopra spazi<br>. Call di regulations at all times. affollati, aeroporti o edifici. Attenersi sempre alle normative locali.

Never attempt to operate H920 PLUS nearby tall buildings/obstructions that do not Non cercare mai di utilizzare l'H920 PLUS vicino a edifici/ostacoli alti che non consentono una vista sgombra dello spazio aereo (vista libera minima di 33 m/100 piedi).<br>.

Assicurarsi di collocare l'H920 PLUS su una superficie piana e stabile prima di accendere la stazione<br>di tame ST44 si lugli relati 1920 PLUS ST CONSIGN AND STATION AND THE HIGH AND THE STATION AND THE MAIN STATION AND THE MAIN STATION AND THE MAIN STATION AND THE MAIN STATION AND THE MAIN STATION AND THE MAIN STATION AND THE MAIN STATION AND THE MAIN STATION AN di terra ST16 e il velivolo H920 PLUS.

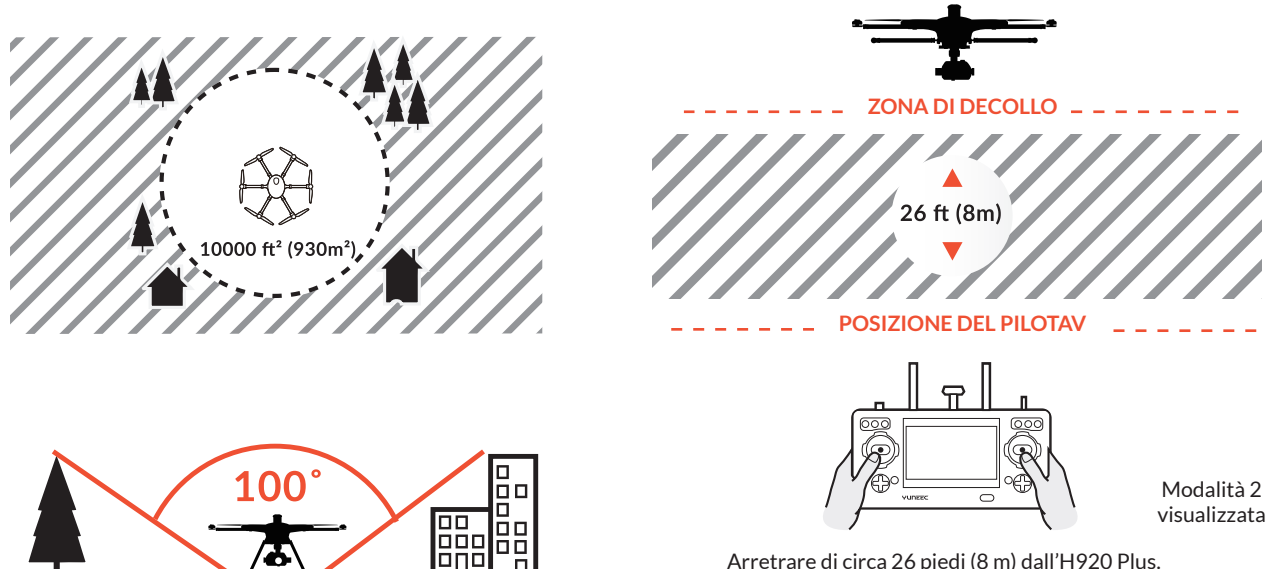

FLYING **VOLO**

## POWERING ON/OFF **ATTIVAZIONE/DISATTIVAZIONE**

AVVISO: Accendere SEMPRE la ST16 e avviarla completamente prima di accendere l'H920 PLUS (e spegnere SEMPRE l'H920 PLUS prima di spegnere la ST16). Se il LED di stato principale lampeggia in giallo, è necessario seguire la procedura di calibrazione della bussola. Se il LED di stato principale lampeggia in blu, verificare che la ST16 sia attivata e

impostare la memoria del modello corretta. Se il LED di stato principale continua a lampeggiare in blu,  $\epsilon$ seguire di nuovo il binding del velivolo con la ST16.  $\sim$ eseguire di nuovo il binding del velivolo con la ST16.

## AVVIO/ARRESTO DEI MOTORI

Arretrare di circa 26 piedi (8 m) dall'H920 PLUS. Tenere premuto il pulsante rosso START/STOP per circa 3 secondi per avviare i motori e per circa 2 secondi per arrestarli.

**AVVISO**: Se non è possibile avviare i motori nei casi di errore della bussola, segnale GPS insufficiente con GPS attivato, o in modalità Home, avviare i motori in modalità Angle.

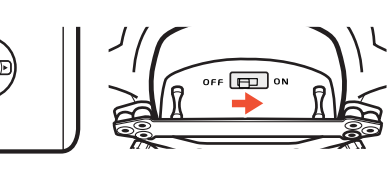

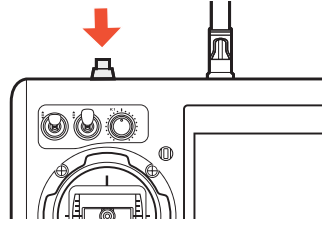

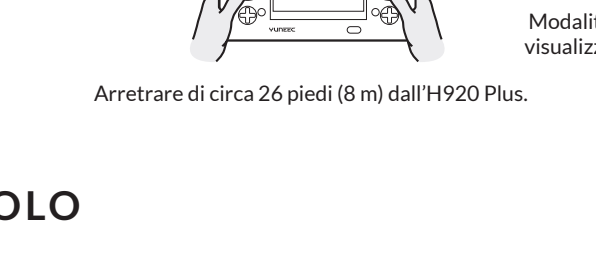

# COMPASS CALIBRATION **CALIBRAZIONE DELLA BUSSOLA**

**ATTENZIONE**: non calibrare la bussola in autorimesse, vicino a edifici o in prossimità di strade con anima near report to the complete the pussual inducturiesse, vicino a equitor of inprossimita distrage con animal pe<br>In motella Denomics consiste a ottimula sellingua PLIOCO Distraga luti con enta in cassi ca esti lantari de lin in metallo. Per un'esecuzione ottimale, calibrare l'H920 Plus esclusivamente in spazi aperti lontani da linee<br>In altri dati di distructure della linea di distribuito di distribuito dall'altri di distribuito di distribuit elettriche o altre strutture metalliche o edifici in calcestruzzo.

**AVVISO**: assicurarsi di effettuare la procedura di calibrazione della bussola ad almeno 3,3 m/11 piedi dal dispositivo mobile più vicino o da altri dispositivi elettronici per garantire una calibrazione adeguata.

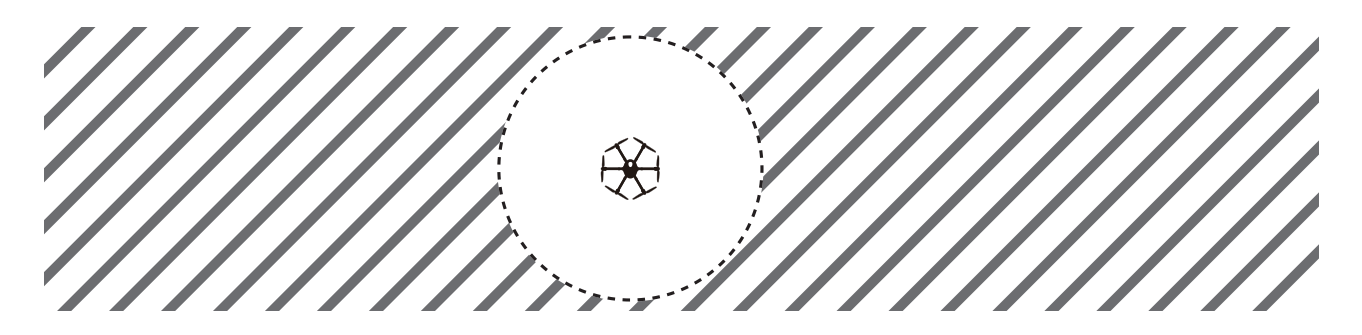

**STEP 1)** Azionare la stazione di terra ST16 per prima e successivamente il velivolo e accertarsi che siano collegati correttamente. Nel caso non lo fossero, i dati telemetrici non verranno visualizzati sullo schermo.

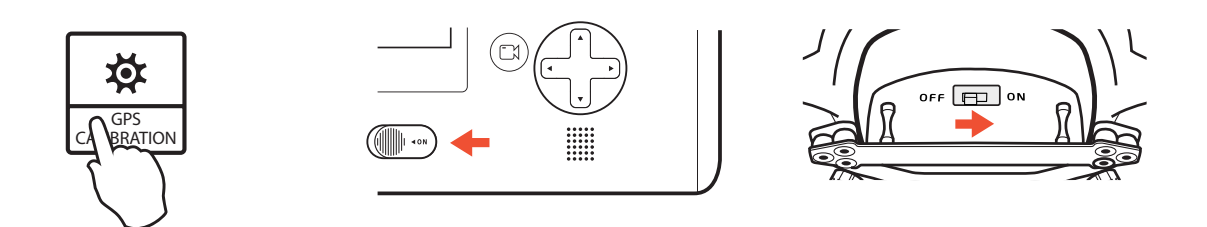

STEP 2) Toccare l'icona di GPS CALIBRATION sullo schermo dell'ST16 e selezionare COMPASS (bussola). **STEP 3)** Per risultati migliori rimuovere le eliche, se installate. Alzare la airframe dell'H920 PLUS in linea retta e in assetto orizzontale. Quando fa clic, ruotare il velivolo in avanti come indicato dalla freccia rossa<br>. fino a che non faccia due clic.

 ${\sf STEP}$  4) Ruotare il velivolo di 60° verso sinistra e poi in avanti come indicato dalla freccia rossa fino a che non faccia tre clic.

**STEP 5)** Ruotare di nuovo il velivolo di 60° verso sinistra e poi in avanti come indicato dalla freccia rossa fino a che non faccia quattro clic.

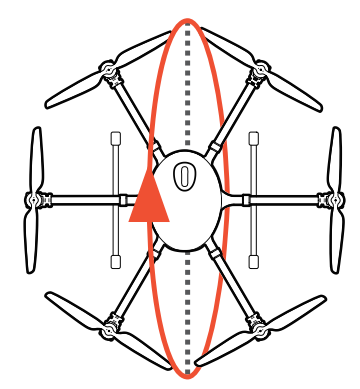

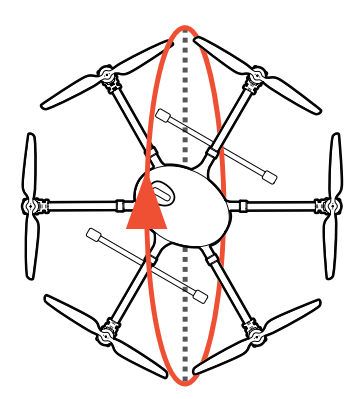

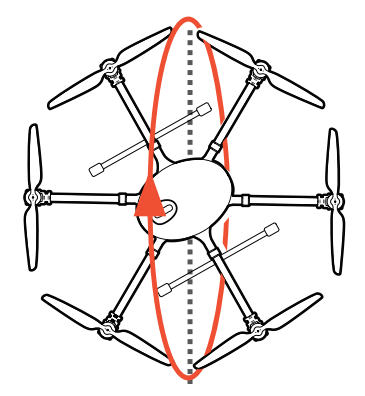

**STEP 6)** Ruotare di nuovo il velivolo di 60° verso sinistra e poi in avanti come indicato dalla freccia rossa fino a che non faccia cinque clic.

**STEP 7)** Ruotare di nuovo il velivolo di 60° verso sinistra e poi in avanti come indicato dalla freccia rossa fino a che non faccia sei clic.

**STEP 8)** Ruotare di nuovo il velivolo di 60° verso sinistra e poi in avanti come indicato dalla freccia rossa fino a che non si sente un segnale di conferma.

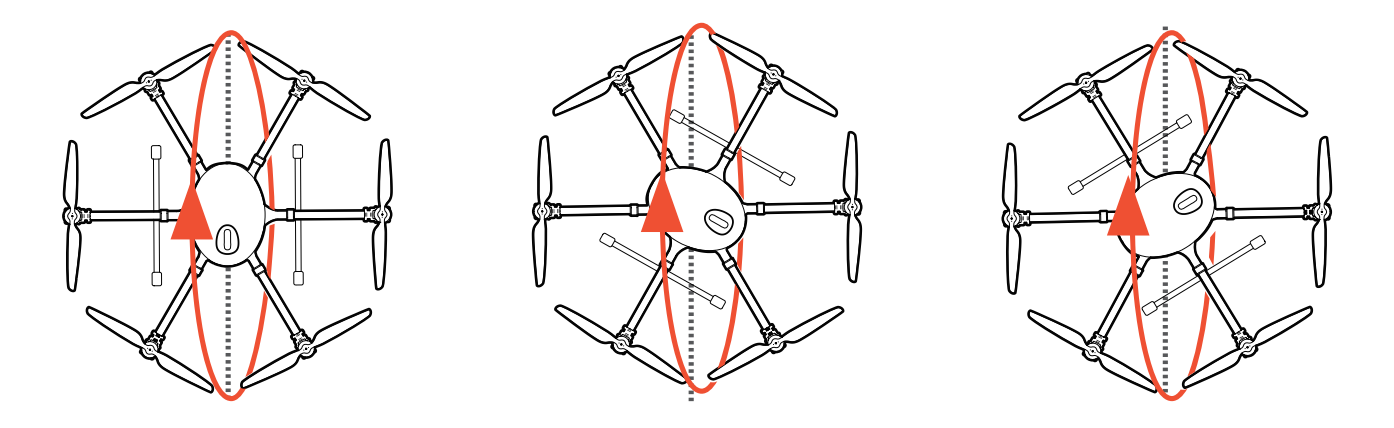

Se la calibrazione è avvenuta con successo, si sentirà un segnale di conferma (lo stesso suono dell'accensione del velivolo H920 PLUS), e l'H920 PLUS si riavvierà.

sione der venvolo 11720 FEO3), e 111720 FEO3 si Havviera.<br>**NOTA IMPORTANTE:** se la calibrazione della bussola fallisce, l'indicatore principale di stato al LED avrà no in importante, se la calibi azione della bussola rallisce, i indicatore principale di stato al LED av<br>una luce bianca fissa e sarà necessario ripetere il processo di calibrazione. Se la calibrazione continua ana race siamea nosa e sara necessario ripotere il precesso ai calibrazione, se la calibrazione continua.<br>a fallire, è possibile che il sito prescelto per la calibrazione non sia idoneo o che la bussola sia difettosa. whalm by a possibility the monetal prosessive per la calibration christaniseries of cho la bassola sia anottesa<br>Spostare in un sito vuloto. Se la bussola fallisce in diversi siti, contattare il servizio di assistenza Vunee Spostare in un sito vuoto. Se la bussola fallisce in diversi siti, contattare il servizio di assistenza Yuneec.<br>.

## The H920 PLUs and ST16 have already before leaving our factory, so  $\mathcal{A}$ **BINDING (MODALITÀ SINGLE)**

II binding dell'H920 PLUS e della ST16 viene eseguito prima di lasciare la nostra fabbrica quindi non è necessario fare il binding del velivolo alla ST16 se non si utilizza il gimbal. Se è necessario fissare il gimbal CGO4 al velivolo, è necessario associarla alla ST16. Se è necessario fissare il gimbal CGO4 e il velivolo alla ST16, si possono seguire i seguenti step:

STED 1) A Forest lo, SI possono segun e i seguenti step.<br>STED 1) A Fienere le statione di terre CT1 4 o il volivele LI020 PLUS. Attendere il completemente dell'in **STEP 1)** Azionare la stazione di terra ST16 e il velivolo H920 PLUS. Attendere il completamento dell'in-<br>istilizzazione ZIAIIZZAZIOHE.<br>STEP 2) Tilt the HID20 PLUS toward the Main LED indicator to Main LED in the Main LED indicator toward the Mai izializzazione.

**STEP 2)** Inclinare l'H920 PLUS in avanti per due volte (45°) fino a quando l'indicatore LED principale<br>' lampeggia rapidamente in arancione.<br>2008 - On the ST16, open the system settings in a setting in a

**STEP 3)** Sulla ST16, aprire il menu delle impostazioni di sistema e toccare il pulsante "Refresh".

**STEP 4)** Selezionare il ricevitore "SR24\_XXXXX" nell'elenco della colonna sotto "modello", e YUNXXXXX Wi-Fi nell'elenco della colonna sotto "fotocamera" sulla stazione di terra ST16. Selezionare 'Bind' e inserire la password '1234567890' per connettersi al Wi-Fi. Dopo che la connessione è stata stabilita, selezionare "OK". Selezionare CGO4 per completare il processo di associazione della fotocamera.

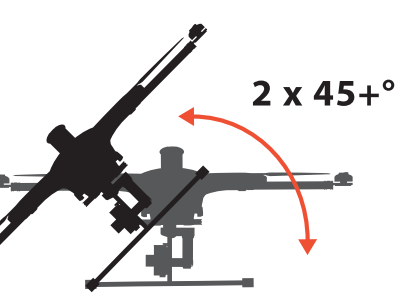

**STEP 5)** Toccare il pulsante "Back" per tornare alla schermata principale; si sentiranno due lunghi segnali acustici che confermeranno la connessione. Il video della fotocamera apparirà sullo schermo della ST16. AVVISO: È possibile copiare un modello per associare un nuovo velivolo. Premere a lungo sull'icona del modello originale e selezionare "copia" dal sottomenu. Ripetere gli step precedenti.  $\overline{\phantom{a}}$ 

AVVISO: in caso di messaggio di errore relativo alla modalità fotocamera, toccare OK, per entrare in no se compare in messagge in construction comme anno constructo, certaine con, per construction.<br>Modelità fotocamera Selezionare CGO4 e premere il nulsante di ritorno per tornare all'interfaccia di mode. In the return but the return but to select the return but the return but the control interface. In<br>controllo modalità fotocamera. Selezionare CGO4, e premere il pulsante di ritorno per tornare all'interfaccia di controllo.

# CAMERA CONTROLS (SINGLE MODE) **CONTROLLI DELLA FOTOCAMERA (MODALITÀ SINGLE)**

GIMBAL CAMERA TILT CONTROL CONTROLLO TILT (INCLINAZIONE) DELLA FOTOCAMERA GIMBAL

Sulla ST16 è presente un interruttore di selezione inclinazione (Tilt) del gimbal marchiato "S1". Quando l'interruttore è in posizione superiore/centrale, la fotocamera CGO4 (o l'altro sistema gimbal) è in modalità Angle. Utilizzare il cursore (C) in basso a sinistra della ST16 per impostare la posizione di inclinazione della fotocamera gimbal. Quando l'S1 è nella posizione inferiore, la fotocamera gimbal è in modalità Velocity. Quando il cursore (C) è in posizione intermedia, significa che il tasso di velocità per la CGO4+ è pari a 0 e che disattiva l'inclinazione. Quando il cursore (C) è al di sopra della posizione intermedia, la CGO4+ attiverà l'inclinazione/angolo verso l'alto. Quando il cursore (C) è al di sotto della posizione intermedia, la CGO4+ attiverà l'inclinazione/angolo verso il basso. La distanza tra il cursore .<br>(C) e la posizione intermedia determina la velocità di inclinazione, quindi maggiore è la distanza e più  $\overline{\text{e}}$ levata è la velocità di inclinazione. It will take still photos. It will take still photos. It will take still photos. It will take still photos. It will be a strill take still be a strill be a strill be a strill

**ATTENZIONE**: Per fotografare è necessario interrompere la registrazione video. Ci vogliono circa taken. 1-2 secondi per scattare una foto e prima di scattare la foto successiva.

a la secondi per sedetare dina roto e prima di sedetare la roto saccessiva.<br>**ATTENZIONE**: fermare SEMPRE la registrazione video prima di spegnere l'H920 PLUS per evitare la loss of video data. perdita di materiale video.

ociulia ul malcriale viuco.<br>MAJICO: È noccibile inclinere le fetecemere cimbal verse l'elte selemente in modelità Velocity (ence **AVVISO**: È possibile inclinare la fotocamera gimbal verso l'alto solamente in modalità Velocity (ango-<br>la messima 15º) lo massimo-15º).

#### **Tasto A** = per scattare foto (immagini fisse) **Tasto B** = avvio/stop registrazione

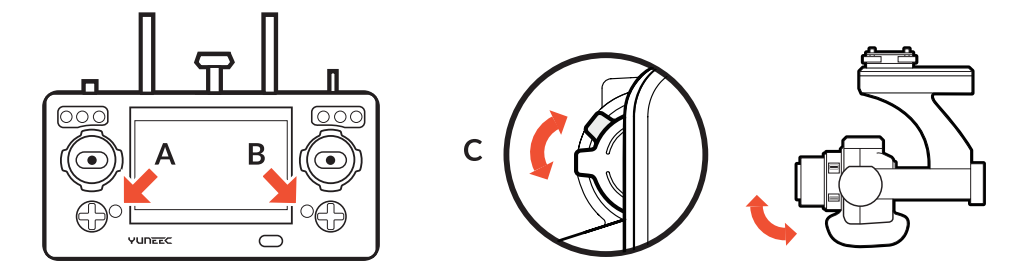

## **CONTROLLO PAN (spostamento) DELLA FOTOCAMERA GIMBAL**

L'interruttore della modalità pan della gimbal sulla ST16 (S2) attiva la modalità Follow. Quando l'interruttore è in posizione superiore, la fotocamera gimbal è in modalità Follow. Il controllo dello spostamento della fotocamera gimbal è disabilitato quando l'interruttore è in posizione superiore. La fotocamera gimbal regola la direzione dello spostamento in base ai movimenti del velivolo. Quando l'interruttore è in posizione centrale, la fotocamera gimbal è in modalità Follow Pan Controllable, la fotocamera gimbal regola la direzione dello spostamento in base ai movimenti del velivolo. Utilizzare la manopola di controllo Pan per impostare la posizione dello spostamento della fotocamera gimbal. Quando l'interruttore è in posizione inferiore, la fotocamera gimbal è in modalità Global. La direzione dello spostamento della fotocamera gimbal rimarrà fissa a prescindere dai movimenti del velivolo. Utilizzare la manopola di controllo Pan per impostare la posizione dello spostamento della fotocamera gimbal.

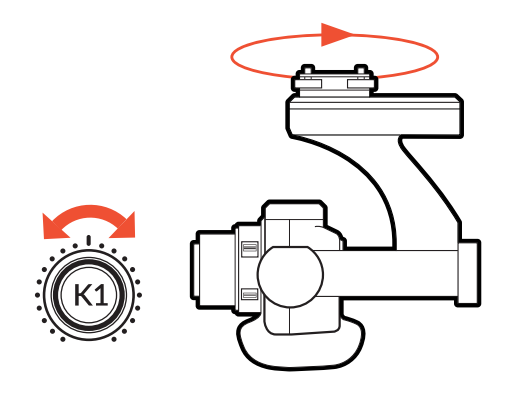

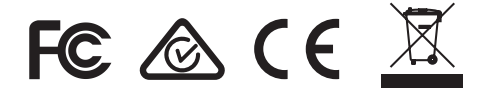

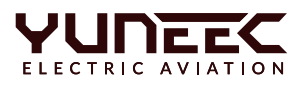

Qualsiasi informazione di cui sopra può essere modificata in seguito ad aggiornamento del software. Per i documenti più recenti, consultare il sito web ufficiale.

# **INFORMAZIONI SULLA CERTIFICAZIONE**

#### DICHIARAZIONE FCC:

il presente dispositivo è stato testato ed è risultato conforme ai limiti della Parte 15 delle Norme FCC. Tali limiti sono stati definiti in modo da offrire una protezione ragionevole contro le interferenze dannose degli impianti residenziali. Il presente dispositivo genera, utilizza e può emettere energia a radiofrequenza; se non viene installato e usato secondo le istruzioni, potrebbe produrre interferenze pericolose per le radiocomunicazioni.

Tuttavia, non c'è alcuna garanzia che non si manifestino interferenze in un'installazione specifica. Se il presente dispositivo genera interferenze dannose per la ricezione di radio e televisione, riscontrabili accendendo e spegnendo il dispositivo stesso, l'utente è invitato a tentare di correggere l'interferenza adottando una o più di una delle seguenti misure: Riorientare o spostare l'antenna ricevente. Aumentare la distanza tra il dispositivo e l'apparecchio ricevente. Collegare il dispositivo a una presa in un circuito diverso da quello in cui è collegato il ricevitore. Il presente dispositivo è conforme a quanto prescritto dalla Parte 15 delle norme FCC. Il suo utilizzo è soggetto alle due seguenti condizioni: (1) Il presente dispositivo non deve generare interferenze dannose e (2) il presente dispositivo deve accettare qualsiasi interferenza ricevuta, comprese quelle che potrebbero causare un comportamento indesiderato del dispositivo.

NOTA: Il presente dispositivo è stato testato ed è risultato conforme ai limiti per un dispositivo digitale di classe B della Parte 15 delle Norme FCC. Tali limiti sono stati definiti in modo da offrire una protezione ragionevole contro le interferenze dannose degli impianti residenziali. Il presente dispositivo genera, utilizza e può emettere energia a radiofrequenza; se non viene installato e usato secondo le istruzioni, potrebbe produrre interferenze pericolose per le radiocomunicazioni. Tuttavia, non c'è alcuna garanzia che non si manifestino interferenze in un'installazione specifica. Se il presente dispositivo genera interferenze dannose per la ricezione di radio e televisione, riscontrabili accendendo e spegnendo il dispositivo stesso, l'utente è invitato a tentare di correggere l'interferenza adottando una o più di una delle seguenti misure:

—Riorientare o spostare l'antenna ricevente.

—Aumentare la distanza tra il dispositivo e l'apparecchio ricevente.

—Collegare il dispositivo a una presa appartenente a un circuito diverso da quello al quale è collegato l'apparecchio ricevente.

—Consultare il rivenditore o un tecnico radio/TV esperto.

Dichiarazione di avvertenza dell'NCC

Senza apposita autorizzazione, nessuna azienda, società o utente può alterare la frequenza, aumentare la potenza o modificare le caratteristiche e le funzioni del design originale del macchinario elettrico a bassa frequenza. L'uso di macchinari elettrici a bassa frequenza non deve influire sulla sicurezza di navigazione né interferire con alcuna comunicazione legale; nel caso si accertasse un'interferenza, il servizio verrà sospeso fino a quando non saranno apportati miglioramenti e l'interferenza non sarà scomparsa.

#### AVVERTENZA SULL'ESPOSIZIONE ALLE RADIOFREQUENZE

La presente attrezzatura deve essere installata e utilizzata in conformità alle istruzioni fornite e l'antenna (o antenne) utilizzata per questo trasmettitore deve essere installata in modo tale da trovarsi a una distanza di almeno 20 cm dalle persone; inoltre, non deve essere installata nella stessa sede o funzionare in combinazione con un'altra antenna o un altro trasmettitore. Gli utenti finali e gli installatori devono essere provvisti di istruzioni di installazione dell'antenna e condizioni di funzionamento del trasmettitore al fine di soddisfare i requisiti di conformità per l'esposizione alle radiofrequenze.

#### ESPOSIZIONE ALLE RADIAZIONI IC – DICHIARAZIONE PER IL CANADA

Il presente dispositivo è conforme alle norme RSS esenti da licenza di Industry Canada. Il suo utilizzo è soggetto alle due seguenti condizioni: (1) il presente dispositivo non deve generare interferenze e (2) il presente dispositivo deve accettare qualsiasi interferenza, compresa l'interferenza che può provocare un funzionamento indesiderato. Il presente dispositivo è conforme ai limiti di esposizione alle radiazioni IC RSS-102 imposti per un ambiente non controllato.